# ProTalk® Plus

**Installation & Operation Manual**

January 2022 Rev. 2.04

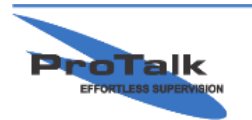

ProTalk - a division of Circa Enterprises Inc. #200, 550 - 71st Avenue SE Calgary, Alberta T2H 0S6

# **TABLE OF CONTENTS**

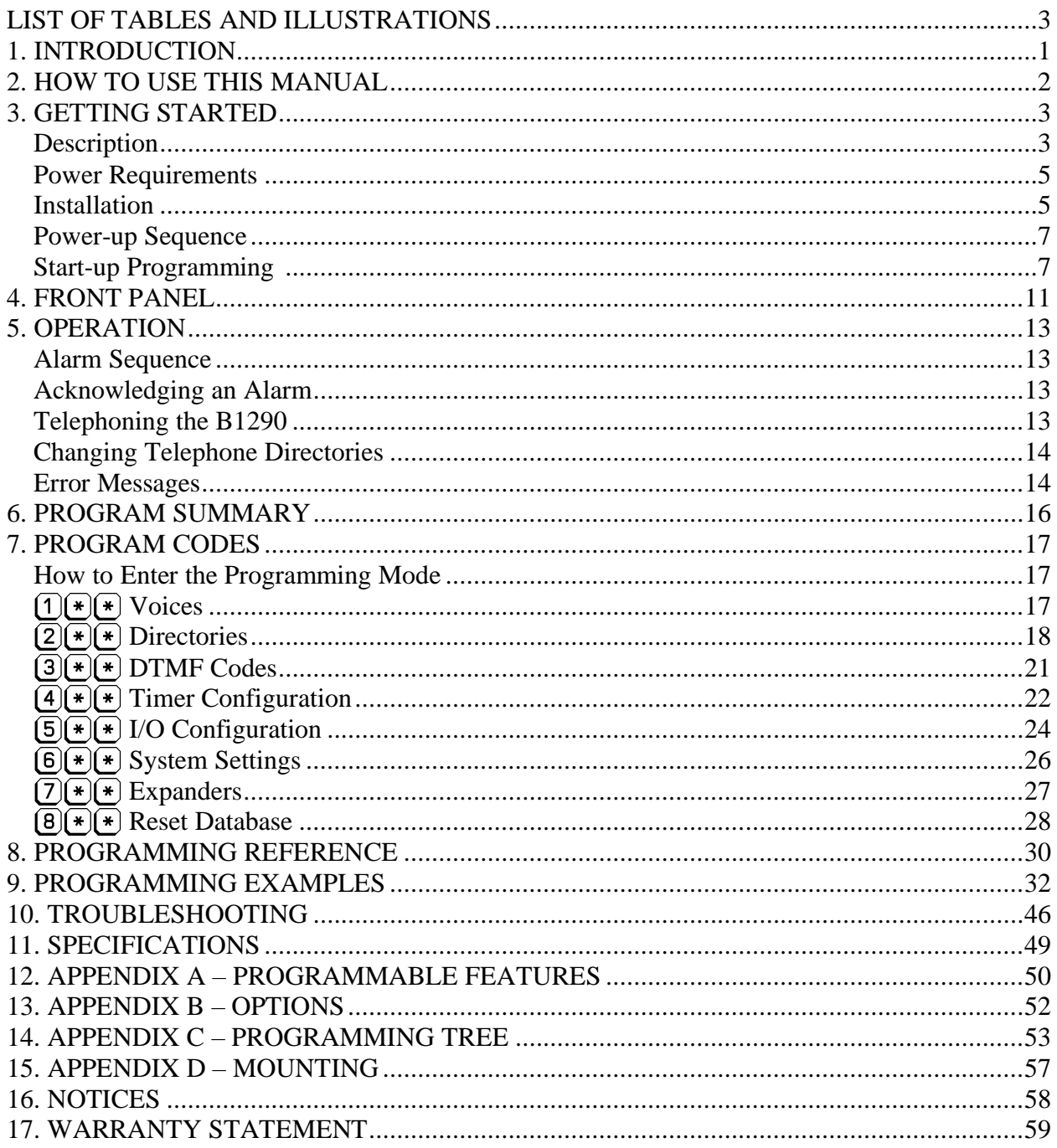

# <span id="page-2-0"></span>LIST OF TABLES AND ILLUSTRATIONS

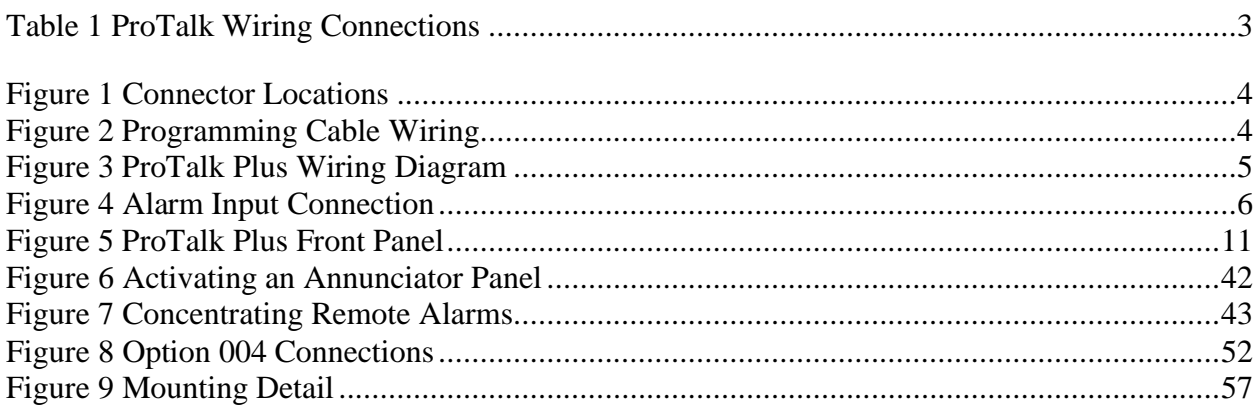

# <span id="page-4-0"></span>**1. INTRODUCTION**

This manual is for use with both Version 1 and Version 2 of the ProTalk Plus.

Additional features available on the version 2 model are: USB serial port – replaces the RS232 port Event Logging including a high stability real time clock Field reprogrammable firmware upgrades

#### **Basic Operation**

The ProTalk Plus model B1290 is a device used to monitor alarms at an unattended site. If an alarm occurs, such as building intrusion, power failure, high or low temperature or equipment failure, the B1290 automatically dials out on the telephone line. When the telephone is answered, the B1290 announces, in a clear voice, the name of the site and the alarm condition that has occurred. If there is no answer, the B1290 will continue to dial through a list of telephone numbers until it reaches someone and is able to report its alarm.

This manual describes the basic operation of the ProTalk Plus model B1290, and its most common applications. The B1290 can, however, be programmed to perform many more functions at the discretion of the user. It can announce alarms over radio, telephone, a public address system or any combination thereof. It can also be programmed to send coded tones along with the voice messages to activate such devices as radio pagers, relays or annunciator panels. It can be used as a master station to concentrate alarms from a number of remote sites. It can be commanded to perform remote control functions by receiving codes from a tone telephone. Expanders can be added to increase the capacity of the unit from the basic 8 alarm inputs and 4 relay outputs up to 64 alarm inputs and 32 relay outputs.

The B1290 can be completely customized for your application as all of the operating parameters are programmable by the user, including the voice messages. The B1290 can be programmed using a standard tone telephone. Stored voices in the B1290 prompt you step-by-step when you are entering new voice messages or codes, and speak back all the values that you have saved.

Using the PC software, it is also possible to program the B1290 from a computer. All of the information in the B1290 can be read, written and stored. This manual concentrates on handset programming; refer to the Help files in the PC programming application when using it to configure the B1290.

If event logging is used with the Version 2 model, the log reports can be read from the B1290 and saved to file.

The programming sections of this manual describe how the B1290 is configured with a phone set. Instructions for programming with the software application are found in the Help section of the program.

# <span id="page-5-0"></span>**2. HOW TO USE THIS MANUAL**

This manual is organized in such a way that, if you want the B1290 to function with its default settings as a simple telephone dialer, you only need to read the first two chapters of the manual covering the physical installation, basic programming and operation. If you wish to change some of the default settings or have the B1290 perform more advanced functions, continue on to the next chapter where the Program Codes are described in detail. Several stepby-step examples of programming the B1290 into different configurations are provided. The final chapter describes some of the problems most commonly experienced when the B1290 is first installed, and gives advice on troubleshooting.

# <span id="page-6-0"></span>**3. GETTING STARTED**

# <span id="page-6-1"></span>**Description**

The B1290 is housed in a metal case with plug-in terminal blocks and jacks for field wiring. Table 1 and Figure 1 show the connection points to the B1290. Figure 3 shows how wiring connections are made to the unit.

#### <span id="page-6-2"></span>**Table 1 ProTalk Wiring Connections**

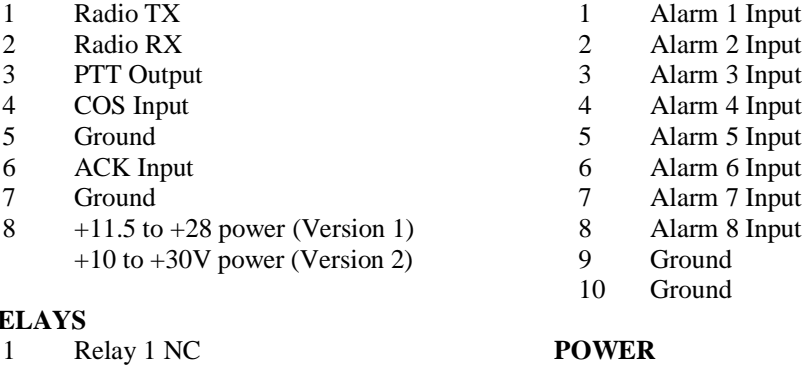

# **RELAYS**

- 
- 3 Relay 1 NO
- 4 Relay 2 NC **PHONE**
- 
- 
- 6 Relay 2 NO<br>7 Relay 3 NC 7 Relay 3 NC **PGM**
- 8 Relay 3 Common RJ11 Line 1<br>9 Relay 3 NO
- Relay 3 NO
- 
- 10 Relay 4 NC<br>11 Relay 4 Common 2.1
- 12 Relay 4 NO

#### **SERIAL – RS232 (Ver.1) SERIAL – USB (Ver.2)**

- 2 RXD 1 VBus
- 3 TXD 2 D1
- 4 DTR  $3 \text{D}+$
- 
- 6 DSR

# **RADIO ALARMS**

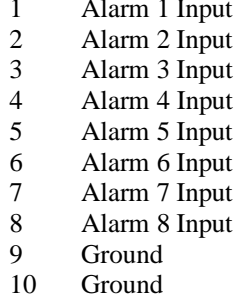

2 Relay 1 Common 2.1mm power, centre ground

5 Relay 2 Common RJ11 Line 1

2.1 mm mono, centre data

- 
- 
- 

- 
- 
- 5 GND 4 GND

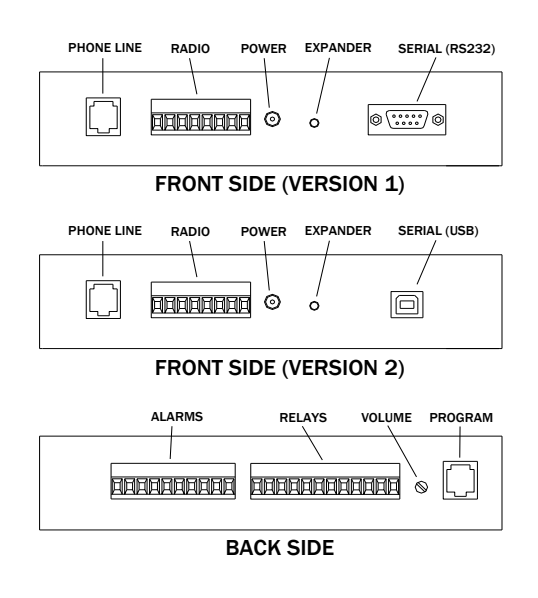

**Figure 1 Connector Locations**

<span id="page-7-0"></span>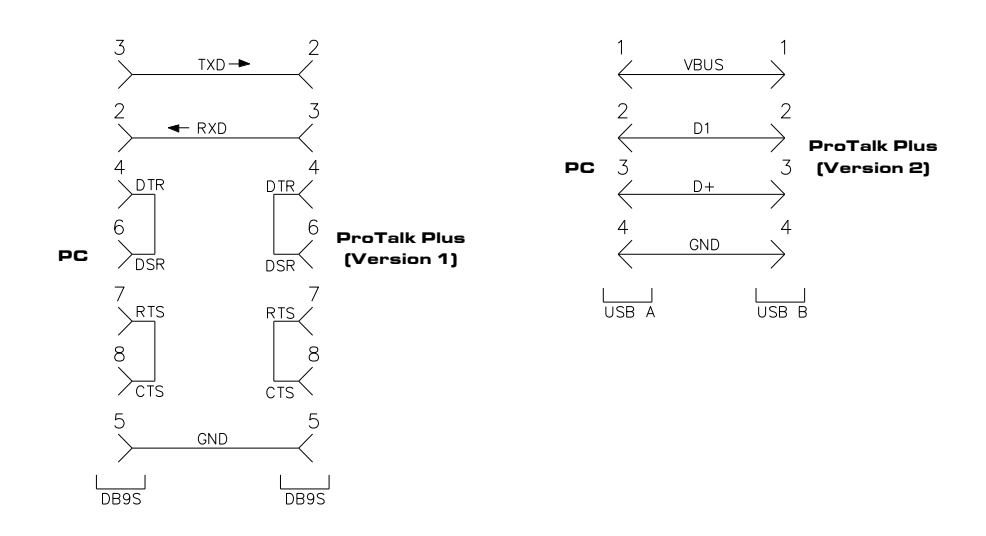

<span id="page-7-1"></span>**Figure 2 Programming Cable Wiring**

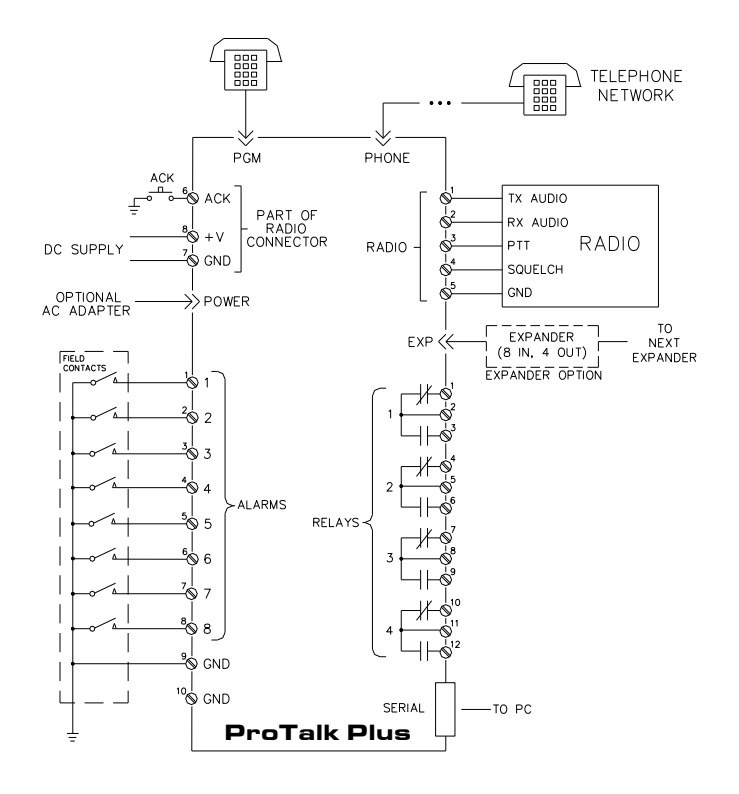

**Figure 3 ProTalk Plus Wiring Diagram**

#### <span id="page-8-2"></span><span id="page-8-0"></span>**Power Requirements**

The B1290 will operate from a supply of +11.5 VDC to +28 VDC (Version 1) *or* +10 VDC to +30VDC (Version 2). The typical current requirement is 100 mA plus 10 mA per relay. Each expander uses an additional 60 mA plus 10 mA per active relay.

Connect power only to one of the two available inputs: the DC inputs on the Radio terminal block or the plug used with an AC adapter. The power supply used should be a safety approved Class 2 power supply source, current limited using a 2A in line slow blow fuse.

#### <span id="page-8-1"></span>**Installation**

The B1290 should be installed in a clean, dry place suitable for electronic equipment. The unit will operate from -40 $^{\circ}$ C to +60 $^{\circ}$ C.

*Caution: Power and the telephone line should not be connected until the rest of the installation is complete.* 

Use a flat blade screwdriver to make connections to the screw terminals on the sides of the enclosure.

#### **Alarms**

In its default condition, the B1290 looks for a normally open (NO) contact which closes to ground to indicate an alarm. The B1290 may also be programmed to accept inputs normally closed (NC) to ground which open on an alarm condition. To change this parameter, refer to the alarm format in I/O Configuration - Program Code 5. Ensure that all unused alarm points are either disabled or connected to ground when using NC contacts. Refer to Figure 4 for details on how to connect an alarm signal line.

All of the alarm inputs are optically isolated and are operated from the B1290's internal 12 volt supply.

Connect the alarm inputs to the positions labeled 1 through 8 on the ALARM terminal block.

*Caution: DO NOT connect a voltage source to the alarm inputs.*

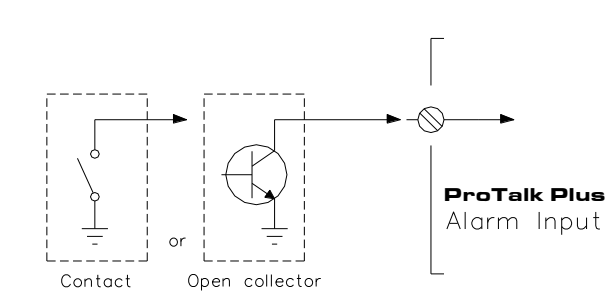

Ground Closure Alarm Source

#### **Figure 4 Alarm Input Connection**

#### <span id="page-9-0"></span>**Relays**

Four form C relay outputs are available, rated for 1.0 A at 30 VDC, or 0.3 A at 120 VAC. Connect external devices to the contacts on the RELAY connector. When connecting to larger loads, connect an interposing relay between the B1290 and the load.

#### **Radio**

If the alarms are to be announced over a radio, connect TX to the transmit audio of the radio, and RX to the receive audio. *RX should always be connected to squelched audio*. Independent transmit level adjustments are available for voice, DTMF and tone signals. Adjust the levels of the transmit audio signals using the programming phone or the software setup. For the receive level adjustment, set the programmed level to match the level of the incoming signal: for a -10 dBm received signal from the radio the programmed value would be -10 dBm. The range of adjustment for both receive and transmit signals is -20 dBm to 0 dBm.

The PTT output provides a ground closure through an open collector to signal the radio to transmit. Connect this point to the radio's push-to-talk circuit. The maximum rating is 150 mA, 25V.

The COS input is used to indicate to the B1290 whether the radio channel is busy. Connect this point to the output of the radio's carrier-operated switch or relay (COS or COR). In its default condition, the B1290 looks for a high signal to indicate the channel is clear and a low signal when the channel is busy. The B1290 may also be programmed to recognize the reverse polarity. To change this parameter, refer to the squelch polarity in System Settings - Program Code 6. This input is internally pulled up to work with open collector radio outputs. In its default program condition, the input is pulled high when clear and driven low when busy.

#### **Local Acknowledge**

This input is used to acknowledge an alarm locally at the B1290 without having to call in over the radio or telephone. Connect the ACK input to a normally open contact which will be grounded to acknowledge the alarm.

#### **Telephone**

The telephone line is connected to the RJ11 jack labeled PHONE on the side of the B1290. The line should be using the inner (red/green) pair. Audio levels to the telephone line are fixed internally in conformance with FCC regulations.

The telephone should always be the last item connected.

*Caution: DO NOT plug the telephone line into the PGM jack, as damage could result to the B1290.*

#### **Expanders**

Expanders are used to increase alarm and relay capacity of the B1290. They come in their own metal cases with all connectors clearly labeled. Expanders must be located in close proximity to the master B1290 unit for them to communicate properly. The new B1290 Version 2, when paired with the B1292 expander, can yield a maximum

distance of 100ft. All other combinations of past units (B1290 Version 1 and/or B1290E) are limited to a 14ft maximum distance. Shielded cables are provided to connect between the units and are cut to accommodate the maximum allowable distance of previous versions. Custom cables lengths are required for any other distances. Substituting cables is not recommended.

The alarm and relay connections on the expander are the same for the B1290 connections. Use the shielded cable provided to connect between the EXP connector on the B1290 and EXP on the expander. On subsequent expanders, use the cable supplied with the expander to connect between EXP on one expanders and EXP on the next.

Next set the rotary switch on the expander to configure its ID number. *(refer to the B1292 manual for more information)*

If the expander address is changed, the unit must have power removed and then reapplied in order for the master to recognize its new address. All the expander's programmed parameters, including the voice messages, are stored in the main ProTalk Plus and are downloaded on power-up.

The expander database will be automatically transferred from the ProTalk Plus if an expander address is changed or an expander is replaced.

The expander requires its own  $+12/+24$  VDC and GND connections. Be sure that all units, master and expander(s), are always powered up and down together. Do not connect or disconnect expander cables when the system is powered up.

The PWR LED lights when the power is on. The expander also has an RX LED which lights when it is being polled by the master B1290, and a TX LED which indicates when it is responding.

### <span id="page-10-0"></span>**Power-up Sequence**

Once the installation is complete, DC power can be connected to the B1290. On start-up, the B1290 will go through a self-test sequence; ending with the firmware version being spoken over the speaker and the RUN LED staying on solid.

The telephone line may then be plugged in as the last connection. *Ensure that the telephone is connected into the PHONE port on the B1290.*

# <span id="page-10-1"></span>**Start-up Programming – Version 1 Only\***

*\*for Version 2 information, see tutorials on the programming disc included with this unit or visit our website at www.barnettprotalk.com/support.*

#### **Introduction**

Now you are ready to begin programming. When the B1290 is initially powered up, it will prompt you to input three parameters which must be entered before it can operate — the voice messages, a list of telephone numbers and the Acknowledge Code. Once these values have been entered, with its default settings, the unit will function as a telephone dialer when an alarm is present. If you require the B1290 to perform more advanced functions, continue on to the chapter where the Program Codes are explained in detail.

Before you start programming, there are a few points with which you must be familiar. First, although it is possible to program the B1290 remotely by calling it up over the telephone line, it is assumed that when you initially install the unit you will be using a local programming phone. The B1290 must be programmed with a phone which sends DTMF tones (Touch Tone); it will not recognize the signals from a phone which sends dial pulses.

The B1290 is designed to be user friendly. When you listen in the earpiece of the programming phone, you will hear spoken messages. These are called voice "prompts", and they tell you what information the B1290 is expecting you to enter. Whenever you program a new value, the B1290 will immediately speak that parameter back to you, so you will know right away whether the code was entered correctly. You can change a parameter as many times as you like before going on to the next one. If you make a mistake, such as entering a value outside the range for that parameter, the B1290 will immediately let you know by announcing *Error*. And if you get confused, just hang up the phone and start again. The B1290 will start again at the beginning when you pick up the handset.

The other feature you need to know is how to enter data. If you were entering information from a keyboard or other terminal, you would use the "Enter" key or a "Carriage Return". A telephone does not have this key, so we substitute the code  $\left(\frac{1}{\epsilon}\right)$  for "Enter". The two "stars" (asterisks) must be entered one after the other, with no more than one second between the beginning of the first digit and the beginning of the second. This is a much longer time than most people think, and there is no need to rush when entering the code. If you enter the digits too fast, the telephone will only recognize one  $\ddot{\bullet}$ . You may get an *Error* message if this happens or else the B1290 will ignore the entry and wait for another  $(\mathbf{F})(\mathbf{F})$ . The  $(\mathbf{F})(\mathbf{F})$  code is used throughout the programming sequence to enter information or proceed to the next step. With practice you will soon determine the correct speed.

Where the  $(\#)$  digit is used in a DTMF code or a telephone number it must be entered as two # digits. For example, the DTMF code  $(\#)(2)(\#)$  would be entered as  $(\#)(\#)(2)(\#)(\#)$ .

The B1290 will not work correctly until all three of the required parameters have been entered, so if you hang up in the middle of this procedure, the B1290 will take you back to the beginning of the sequence the next time you come off hook.

Throughout the programming sequence, the unit will speak stored parameters using a prompt, followed by the word "is", then the stored data. For example, to tell you the Acknowledge Code is set to 1234, the B1290 says *Acknowledge Code is 1234*. Input from the telephone's keypad is expected following this message. Whenever voice messages are required, the unit will beep twice, prompting the user to speak into the telephone handset.

#### **Site ID and Voice Alarm Messages**

Plug any standard tone telephone into the jack labeled "PGM".

Lift the handset to your ear. You will hear the B1290 speak the words *Program voice; site is* followed by silence since there is no voice message programmed.

B1290: "Program Voice"

B1290: "Site is…"

The B1290 is prompting you to enter the name of the site. The name you program will be announced at the start of every message along with the list of alarms. To record the voice message, enter the record code  $(2)$ .

*YOU*:  $(2)(\ast)(\ast)$ 

After you hit the second star, the B1290 will prompt you with a beep-beep tone.

B1290: "beep-beep"

As soon as you hear the tone, you can begin to record your message. The VOICE LED on the front panel will light while the B1290 is recording. Speak the name of the site, e.g. Ajax Compressor Station. The B1290 detects when you stop speaking and automatically plays back the message. The VOICE LED will light while it is playing back. *Do not hit any keys when you are finished recording your message; pauses between words may cause the recording to terminate.*

*YOU:* "Ajax Compressor Station"

B1290: "Site is Ajax Compressor Station"

Did the message played back sound acceptable? If you think it could be improved, enter the record code  $(2)$ followed by  $(\star)$  again and repeat the message as many times as you like. Once you are satisfied with the way the message sounds, hit the enter code  $(\cdot | \cdot | \cdot).$ 

*YOU: Next*

The B1290 will prompt you for the next entry.

B1290: "Alarm One is... "

Repeat the above steps to record the alarm message, e.g. power failure.

*YOU:*  $(2)(*)$ 

B1290: "beep-beep"

*YOU:* "Power Failure"

B1290: "Alarm One is Power Failure."

Repeat the above steps until you are satisfied with the way the message sounds.

*YOU: Next*

B1290: "Alarm Two is... "

Enter the voice message associated with the second alarm point, e.g. intrusion alarm.

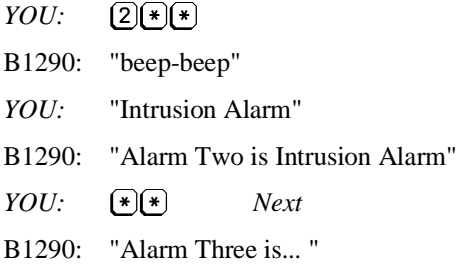

Repeat the above steps until all the alarm points have been programmed. When you have entered all the voices, enter Quit  $(\mathbf{H}(\mathbf{F})(\mathbf{F}))$  at the announcement of the next empty alarm. If you use all eight alarms, the B1290 will automatically advance after you enter the last voice message. The next step in the startup process is to program the telephone numbers.

*YOU:*  $[\text{H}](\text{H})(\text{H})$  *Quit* 

#### **Telephone Numbers**

B1290: "Program Directory"

B1290: "Directory A, Line One, is Radio Alert Voice" (*default*)

The B1290 has just spoken the actions that will occur from the commands on the first line in Directory A. The default radio announcement will now be replaced with a phone call-out command. Enter  $(2)$  to indicate you want to program the line with new commands.

*YOU: Change line*

B1290: "beep"

Details on how directory commands are entered are shown in Program Code 2 Directories. The startup process described here provides only the basic auto-dialer configuration.

Enter the phone number using the pushbuttons on your telephone. The entry shown below will result in the B1290 dialing the selected number and then speaking the alarm messages. The  $(\mathbf{H}|\mathbf{0})$  at the beginning is the DIAL command, followed by a  $(\#)(8)$  command for VOICE.

*YOU:*  $#0$  4032559544 #8 +8

B1290: "Directory A, Line One is DIAL 4032559544 VOICE."

If there is an error in the entry, hit the program code  $\Omega$  followed by  $\mathbb{R}(\mathbb{R})$  and try again. If the sequence is played back correctly, hit the enter code.

*YOU: Next*

B1290: "Directory A, Line Two is empty"

The B1290 is prompting you for the second directory line. The commands entered for line 2 are what will occur if there is no acknowledgement after the first line commands are completed during operation.

*YOU: Change line* B1290: "beep" *YOU:*  $\left(\text{\#} \text{\textcircled{\tiny{1}}} \text{\textcircled{\tiny{1}}} \text{\text$ B1290: "Directory A, Line Two is DIAL 4032552343 VOICE." *YOU: Next*

B1290: "Directory A, Line Three is empty."

The B1290 is prompting you for a third telephone number to dial if it cannot get an acknowledgement from the first two. Continue entering telephone numbers up to a maximum of twenty. If you are not using twenty numbers, enter the Quit code ( $(\sharp)$ ) at the prompt. If you hit the Enter code ( $(\ast)$  $(\ast)$ ) for an empty telephone number, the B1290 assumes that you have no more telephone numbers to enter and will jump to the next function.

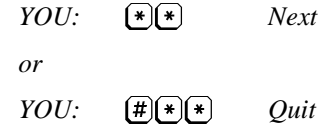

#### **Acknowledge Code**

B1290: "Program Acknowledge Code."

B1290: "Acknowledge Code is 1234."

The B1290 is prompting you to enter an acknowledge code. This is the code you send to the B1290 when it calls you to announce an alarm, to acknowledge that you have received the message, otherwise the unit will keep on dialing. 1234 is the default code. You may use this code or enter a different one from 1 to 8 digits in length. It should be something easy to remember.

- *YOU:*  $200000$
- B1290: "Acknowledge Code is 2468."
- *YOU: Next*
- B1290: "Enter Program Code"

The B1290 is prompting you to enter a Program Code if you need to program more advanced functions into the unit. If you require them, proceed to the chapter where Program Codes are explained in detail. Otherwise, hang up the programming phone.

At this point the B1290 will function as an alarm reporting unit over the telephone, dialing through the numbers you have programmed into Directory A until it is answered, then announcing the voice messages you have recorded to report an alarm.

These parameters will be stored indefinitely and you will not be prompted to enter them again.

The next time you lift the programming phone off hook, the B1290 will announce its status and prompt you to *Enter Control Code*. DO NOT enter any codes from the telephone. WAIT five seconds; the B1290 will time out and automatically enter the programming mode. When you hear the prompt *Program Access; Enter Program Code,* you may begin programming.

*Do not remove power from the B1290 while you are programming. Always put the telephone handset back onhook before removing power.*

# <span id="page-14-0"></span>**4. FRONT PANEL**

The front panel of the B1290 is shown in Figure 5. The description of the front panel indicators will assist you in verifying the correct operation of the unit.

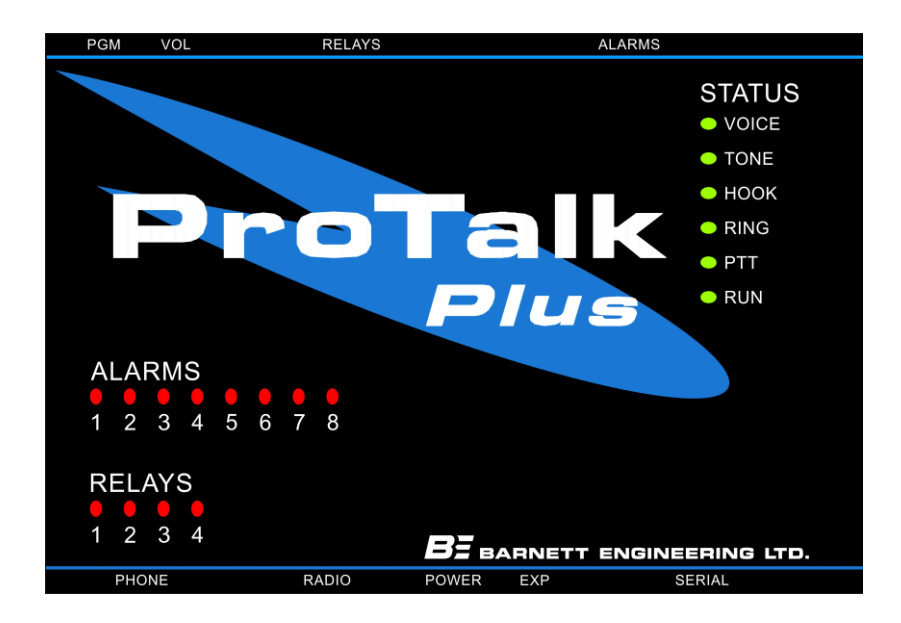

#### **Figure 5 ProTalk Plus Front Panel**

#### <span id="page-14-1"></span>**Alarm LEDs**

The Alarm LEDs light when the associated alarm input is in the alarm state. Unacknowledged alarms will be flashing and any that have been acknowledged will be on solid.

#### **Relay LEDs**

The Relay LEDs light whenever the associated relay is on.

#### **Voice**

The Voice LED is on whenever the B1290 is recording or playing user messages. It flashes when vocabulary messages are being played or when there is an error in the user voices.

#### **Tone**

The Tone LED is on for the duration of a transmitted DTMF digit or other generated tone. It will also be on when call progress tones are detected on the phone line. It will flash once for each received or transmitted DTMF digit.

#### **Hook**

The Hook LED comes on whenever the B1290 goes off hook, to dial or answer the telephone. It will flash if a phone port error is detected (no dial tone or other expected call progress signal). The hook LED will also flash during pulse dialing.

#### **Run**

Version 1: The Run LED will be on steady when the B1290 is operating correctly; it will flash if an error condition is present.

Version 2: The Run LED will flash when the B1290 is operating correctly.

#### **Ring**

When ringing is detected on the telephone line, the Ring LED illuminates. Since answering the telephone is a low priority task to the B1290, it may ignore the ringing if it is processing other tasks (e.g. speaking on the radio).

### **PTT**

The PTT LED will light when the B1290 generates a push-to-talk signal to the radio.

# <span id="page-16-0"></span>**5. OPERATION**

This chapter gives a detailed description of exactly how the B1290 will operate after the start-up programming has been completed. Parameters which may be altered are pointed out, with reference to the appropriate Program Code section.

# <span id="page-16-1"></span>**Alarm Sequence**

When the B1290 receives an alarm on one of its inputs, it goes off hook and listens for dial tone. If dial tone is not present, the B1290 will hang up and try again. After three unsuccessful attempts to detect dial tone, the B1290 will conclude there is a problem with the line and stop dialing. When this occurs the unit will report *Telephone Access Error* over the radio, set the error relay and flash the RUN and HOOK LEDs.

If dial tone is detected, the B1290 dials the first telephone number stored in Directory A using tone dialing. When the telephone line is answered, the B1290 will announce its Site ID, the list of any alarms present, and prompt the user to *Enter Acknowledge Code*. It will repeat this message a minimum of three times, pausing five seconds after each announcement to wait for an acknowledgment. When the Acknowledge Code is detected, the B1290 will announce *Alarms Acknowledged* and then prompt "Enter Control Code".

If the line is busy, if there is no answer, or if the B1290 does not receive the Acknowledge Code after announcing the alarm, it will hang up the telephone line, then go off hook again and dial the next number in the directory. If the B1290 dials all the way through the directory without being acknowledged, it will wait two minutes (Interval Timer A), then start dialing again from the top of the directory. After three tries (Times A) at two minute intervals, the B1290 will retry the list every ten minutes (Interval Timer B) thereafter, not stopping until it is acknowledged.

All of the timers and intervals mentioned above are adjustable. In addition, the B1290 may be programmed to announce the alarm a number of times over radio, or a public address system, as well as dialing on the telephone.

# <span id="page-16-2"></span>**Acknowledging an Alarm**

When the B1290 calls you on the telephone, it may take up to five seconds before it starts speaking. After it announces the alarms, it prompts you to *Enter Acknowledge Code.* You have five seconds to begin entering the digits.

If the B1290 has been programmed to operate its relays (Program Code 3, DTMF Codes), you may send a relay code over the telephone before acknowledging the alarms. The B1290 will actuate the relay, speak the associated voice message, and then prompt you again to *Enter Acknowledge Code.*

After the B1290 has detected the Acknowledge Code, it will speak the phrase *Alarms Acknowledged* and return to the "Enter Control Code" prompt. If no activity occurs for 5 seconds it will hang up.

Appending the # digit at the end of the Acknowledge code allows you to acknowledge the alarm for sixty minutes only. After one hour, the B1290 will check the alarm inputs again, and if the same alarm is still present, it will begin the reporting cycle just as if it was a new alarm.

Any series of digits entered immediately after the acknowledge code will be echoed back to the user. This feature is sometimes used in systems applications.

To acknowledge the B1290 locally, activate the local acknowledge switch connected to the unit (see the section on "Installation - Local Acknowledge"). The alarms may be acknowledged at any time. The *Alarms Acknowledged* announcement will occur whenever the B1290 is available to speak.

# <span id="page-16-3"></span>**Telephoning the B1290**

When you call the B1290 on the telephone, it will answer after four rings (Rings before Answer) and announce its site ID, any alarms which are present, and the status of any relays which have been assigned codes. After this announcement, the B1290 will prompt you to *Enter Control Code*. The B1290 then waits ten seconds for you to enter a code. This could be a code to operate one of the relays, an Acknowledge Code, an Interrogate Code, or an Access Code which would allow you to go into the programming mode. If an Access Code (password) has not been programmed, the B1290 will automatically go into the programming mode after five seconds, prompting you to

*Enter Program Code.* You may then program the B1290 from your telephone, the same as you would from a local programming phone.

<span id="page-17-0"></span>The B1290 will hang up whenever it has waited for more than ten seconds without receiving a DTMF code.

# **Changing Telephone Directories**

Telephone directories can be changed remotely without entering the programming mode. The directory can be changed by entering the Directory Control Code over the telephone system, local programming telephone, or twoway radio.

Refer to the Directory section, Program Code 2, for a description of the directory format and its uses.

This example uses the local programming phone to change the telephone format from DIRECTORY A to DIRECTORY B and then to DIRECTORY C. A typical installation may use a programming telephone mounted permanently at the site to make this procedure as simple as possible.

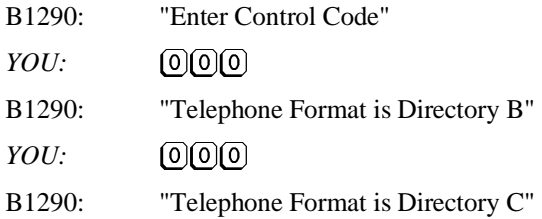

It is also common to enter this code using a DTMF keypad over the radio system when the operators at the site change shift.

<span id="page-17-1"></span>The B1290 will not allow an empty directory to be selected.

### **Error Messages**

The B1290 will speak error messages when it is called on the phone line, interrogated over the radio port or when the local program phone is used.

#### **Hardware Error**

The B1290 speaks *Alert - Site Error* when either the user voices or the vocabulary memory space is corrupt.

#### **Database Error**

The B1290 speaks *Alert - Program Error* when either the configuration database is corrupt.

#### **Phone Error**

The B1290 speaks *Alert - Telephone Access Error* when there has been a call progress error, such as no dial tone, during a phone call.

#### **Expander Error**

The B1290 speaks *Alert - Expander Error* when a communication error is experienced with an expander.

# <span id="page-19-0"></span>**6. PROGRAM SUMMARY**

The codes used in the main programming menu are given as a summary below.

- $\textcolor{blue}{\textcircled{\tiny 1}} \textcolor{blue}{\textcircled{\tiny 2}} \textcolor{blue}{\textcircled{\tiny 3}}$ Voices (page 16)
- $(2)$ Directories (page 17)
- $\textcircled{\scriptsize{3}}(\textcolor{blue}{\ast}\textcolor{blue}{})\textcolor{red}{\ast}$ DTMF Codes (page 20)
- $\textcolor{blue}{\textcircled{\texttt{#}}} \textcolor{blue}{\textcircled{\texttt{#}}} \textcolor{blue}{\textcircled{\texttt{#}}}$ Timer Configuration (page 21)
- $\textcircled{\scriptsize{5}}(\textcolor{blue}{\ast}\textcircled{\scriptsize{4}})$ I/O Configuration (page 22)
- $60$ System Settings (page 25)
- $\boxed{2}$ Expanders (page 26)
- $\textcircled{\scriptsize{1}}(\textcircled{\scriptsize{*}}(\textcircled{\scriptsize{*}}))$ Reset Database (page 27)
- $\textcircled{\scriptsize{1}}(\textcircled{\scriptsize{*}}) \textcircled{\scriptsize{*}}$ Audio Levels (page 27)

# <span id="page-20-0"></span>**7. PROGRAM CODES**

# <span id="page-20-1"></span>**How to Enter the Programming Mode**

To begin programming, you must hear the prompt *Enter Program Code* from the B1290. One way to get to this prompt was discussed in the chapter on **Getting Started**. After you have entered the initial voice messages, telephone numbers and an Acknowledge Code, the B1290 will prompt you to begin programming. A local programming phone may be used at any time to alter parameters. It is also possible to program the B1290 remotely by calling into it over the telephone line.

If you call a B1290 over the phone once it has been programmed, it will answer after four rings (default) and announce its site ID, any alarms present, the status of the relays (if they have been programmed) and any error status messages. Then it will prompt you to *Enter Control Code.* If the unit has been programmed to operate with a password, you must enter the Access Code at this time. The B1290 will reply with *Program Access* and prompt you to *Enter Program Code*. If an Access Code has not been programmed, the B1290 will time out after five seconds and automatically enter the programming mode. You will hear the prompt *Program Access; Enter Program Code*.

When you connect a local programming phone, the B1290 goes through a similar sequence. It will announce its site ID, any alarms present, the status of any programmed relays and any error status messages. Then it will prompt you to *Enter Control Code*. It is not necessary to know the Access Code to program from the local phone. Wait five seconds, and the B1290 will automatically prompt you with *Program Access; Enter Program Code*.

*IMPORTANT: Remember that all programming codes must be followed by the "* $\mathbb{F}(\mathbb{F})$ *"* code to enter them.

The following chapter, **Programming Reference**, divides the programming parameters into functional blocks. Refer to that chapter to determine the parameter changes required for a specific function.

Appendix C is a **Programming Tree** for the B1290. It gives an overview of the parameters which may be programmed and how they are organized. The Program Codes are explained in detail in the next section.

# <span id="page-20-2"></span> $(1)(*)$ **Voices**

When you enter Program Code 1, you will hear the following prompt:

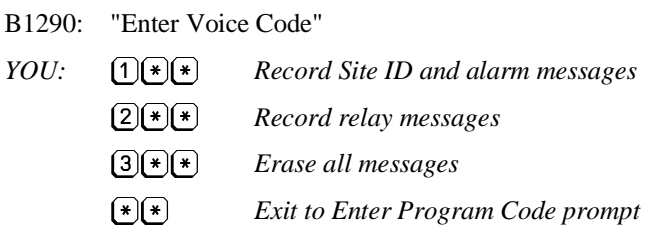

#### **Record Site ID and Alarm Messages**

Record the voice messages associated with the unit (site ID) and each individual alarm point. These are the messages which will be announced over the radio or telephone whenever the alarm is present.

B1290: "Site is Ajax Compressor Station"

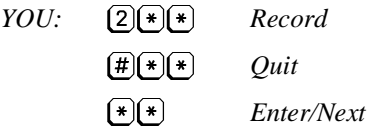

Default: empty

If the message is OK, continue by hitting Enter. If you would like to record a new message, enter  $(2) \cdot \cdot \cdot$  to record. As soon as you hit the second asterisk of the Enter code, the B1290 will beep, prompting you to record a voice message. When you stop speaking, the B1290 will detect your silence and immediately play back the message that you recorded. Pauses between words may cause the recording to terminate. Do NOT enter  $\mathbb{F}(\mathbb{F})$  during the recording as the tones will disrupt normal callout operation. Repeat as many times as you need until the voice message sounds acceptable. Then hit Enter  $(\mathbf{F}(\mathbf{F}))$  to proceed, or  $(\mathbf{F}(\mathbf{F}(\mathbf{F}))\mathbf{F})$  to return to the Enter Voice Code prompt.

Entering Next advances to the alarm message section and the first alarm message will be spoken

B1290: "Alarm One is …" *YOU: Record*  $\bigoplus$   $\bigoplus$   $\bigotimes$   $\bigotimes$ *Quit*  $\left[\frac{1}{2}\right]$ *Enter/Next*

If you enter messages for all eight alarms, the B1290 will automatically exit to the Enter Voice Code prompt.

Default: empty

#### **Record Relay Messages**

Record the voice messages associated with each relay. Note that the messages will only be announced if the relays have been programmed to operate from a string (see Program Code 3, Relay On/Off Codes). When a relay is operated, the B1290 will speak the voice message followed by the word "On" or "Off" to verify that the action was taken.

In some applications, it is not necessary to have voice confirmation when a relay is operated. To disable this feature, refer to Program Code 6 - Relay Voices.

The B1290 will always announce the condition of the relays when it is called up or interrogated for status.

B1290: "Relay One is ... " *YOU: Record YOU:*  $[\#](\ast)(\ast)$  *Ouit*  $(\ast)(\ast)$ *Enter/Next*

Default: empty

#### **Erase All Messages**

B1290: "Enter Voice Empty Code"

*YOU: Erase (exit with any other entry)*

B1290: "Voice is Empty"

*YOU: Enter/Next*

### <span id="page-21-0"></span>**Directories**

There are four directories in the B1290. To allow different alarms to perform different actions when they are active, each alarm can be selected to use any one of the directories. Each directory defines a unique sequence of actions. There is also a Directory Control Code that modifies the directory selection that the alarms are programmed for. When this code is used there are restrictions placed on how the alarms are assigned to directories. There are three possible ways that the directories can be used.

1. If there is No Directory Control Code:

Alarms can be assigned to any of the four directories and will always use the one that has been assigned.

2. If there is a Directory Control Code (method 1):

Alarms can only be assigned to Directory A. When the Directory Control Code is received, the directory usage is modified such that the alarms now use the next directory with commands in it. If Directory B has commands, then it will be used. When the Directory Control Code is received again, directory usage advances to the next directory with commands in it.

If all four directories have commands in them, then the Directory Control Code will simply advance to the next directory each time it is received. If the current setting is Directory D when the code is received, then it will return to Directory A.

If the next directory is unused, it will be skipped.

3. If there is a Directory Control Code (method 2):

If the alarms are assigned only to Directory A and Directory C, when the Directory Control Code is received, all of the alarms that are assigned to Directory A will switch to use Directory B and all of the Alarms assigned to Directory C will switch to use Directory D. When the Directory Control Code is received again, directories A and C will become the active directories.

Alarms cannot be assigned to Directory B or Directory D when this mode of operation is selected.

The directory structure is made up of a list of lines with each line containing a sequence of instructions. The B1290 performs the actions defined in each line then waits for a response. If the expected response is not received, the actions in the next line are carried out

Commands are placed into the directory line-by- line with a series of digits representing the required actions.

Commands that can be used in the directory and the digits used to select them are:

- $\bigcirc$  $Dial + digits$
- $(\overline{\#})(\overline{1})$ Radio
- $\left(\overline{\mu}\right)\left(2\right)$ Wait  $+1$ -3 digits (seconds)
- $\bigoplus$  3 Alert
- $\bigoplus$   $\bigoplus$ Two Tone Paging + (4 or 5 digits) +  $\rightarrow$  (4 or 5 digits) (frequencies in .1 Hz. ie: 12345 would be 1234.5 Hz)
- $\left(\overline{\mu}\right)\left(\overline{5}\right)$ Five Tone Paging  $+ 5$  digits (5 digit cap code) *or* Five Tone Paging + 1digit +  $(*)$  + 5 digits (preamble + cap code)
- $\left(\overline{\mu}\right)\left(\overline{6}\right)$ Single tone + (4 or 5 digits), frequency in .1 Hz. ie: 12345 would be 1234.5 Hz
- $\bigoplus$  (7)  $DTMF + 1-16$  digits
- $\overline{(\overline{H})(8)}$ Voice
- $\left(\overline{\mu}\right)\left(9\right)$ Answer

When Program Code 2 is selected, the B1290 responds with the prompt:

#### B1290: "Enter Directory"

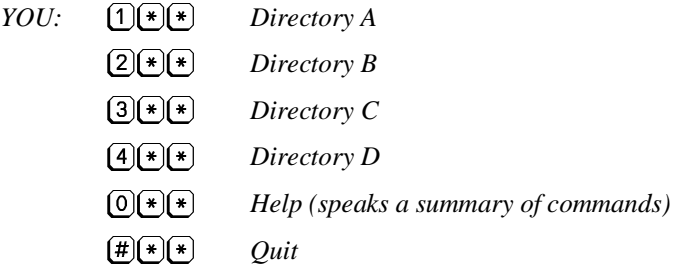

If one of the directories is selected, a typical response would be:

B1290: "Directory A, Line One is DIAL 4032559544 WAIT 3 SEC VOICE"

This is the command sequence in the first line of the directory and would result in the B1290 dialing the number 2559544, waiting for 3 seconds and then speaking the voice messages. At this time the following options are available:

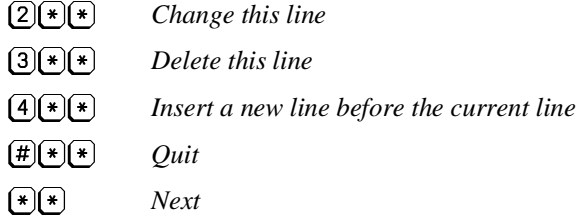

#### **Change This Line**

To change the line, a complete sequence of commands and values must be entered. For example, if the setting was to be changed so that the wait time was 5 seconds instead of 3, the entry would be:

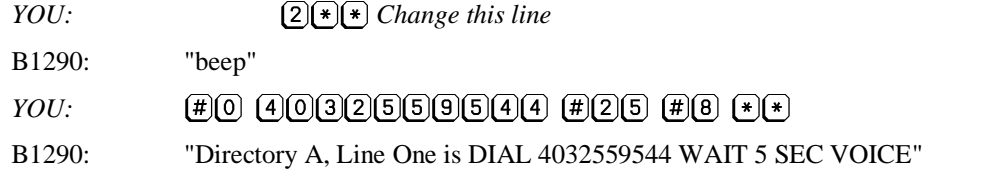

This is the same command as [DIAL]4032559544 [WAIT]5 [VOICE] for this line in the PC programming software.

For an invalid entry, the B1290 will speak the word "Error" at the end.

#### **Delete This Line**

Deleting a line will automatically alter the line numbers of any subsequent commands. If there are no lines in use following the deletion, the B1290 will simply read empty. If there are commands in the lines following deletion, the numerical value of the subsequent lines will shift up in sequence: commands from line 3 will move to line 2 (line deleted), commands from line 4 will move to line 3,…

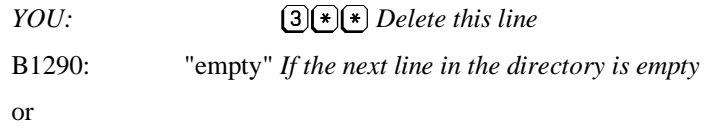

B1290: "Directory A, Line One is DIAL 4032559544 DTMF 1234 VOICE" *Contents of the next line*

You can either accept this entry or edit the line.

#### **Insert A New Line**

Inserting a line will automatically alter the line numbers of any subsequent commands. If there are previously programmed commands in the subsequent lines to the line inserted, the numerical value of the lines will shift down in sequence: commands from line 2 (line inserted) will move to line 3, commands from line 3 will move to line 4,…

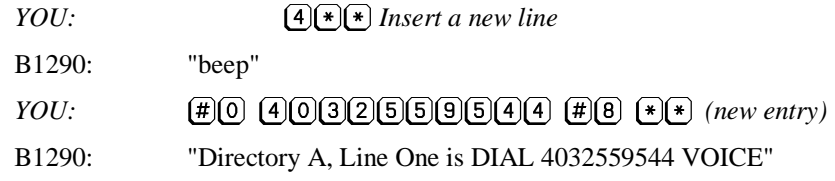

#### **Next**

The Next option allows you to advance to the next line in the directory

*YOU: Next*

#### **Quit**

The Quit option returns the B1290 to the Enter Directory Code prompt.

*YOU:*  $\left(\frac{\text{#}}{\text{*}}\right)\times\frac{\text{}}{\text{*}}$  *Quit* 

Limits: Each phone number may contain up to 39 digits.

Default: Directory A has the single command to turn on the radio and speak the voice messages; the other three directories are empty.

If a pause is required when dialing, use the Wait command to insert a delay interval followed by a DTMF command with more digits. This feature is most often used when communicating with devices which require special signaling, such as paging terminals. The #, or pound digit, has no special meaning and is dialed as a pound.

When calling a paging terminal or someone who cannot acknowledge the call from their phone, it may be useful to wait before starting the next telephone call. This allows the called party to get to a phone and call the B1290 to acknowledge it before it calls out again. To do this, put a Wait command with the required delay on the next directory line and then a Dial command on the following line.

To send a group call with 2 Tone Paging, set tone A equal to tone B.

Do not use the Answer command immediately following a Dial command in the directories when Call Progress is enabled. This is the equivalent of two Answer commands and may result in unreliable operation.

# <span id="page-24-0"></span>**DTMF Codes**

The B1290 is capable of decoding, storing, and transmitting all DTMF codes, including codes received from a 4x4 keypad. Enter  $(\#)(\#)$  to clear a DTMF Code.

B1290: "Enter DTMF Code"

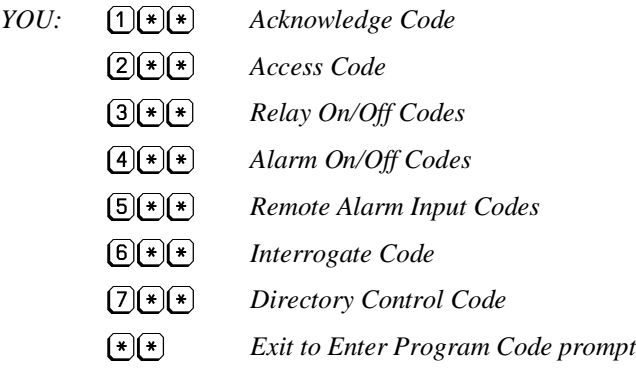

#### **Acknowledge Code**

The Acknowledge Code is sent by the called party to indicate that the alarm message has been received. This stops the calling sequence of the B1290.

B1290: "Acknowledge Code is ... "

*YOU:*  $(X|\mathbf{\hat{*}}| \mathbf{\hat{*}})$   $(x = 1 \text{ to } 8 \text{ DTMF digits})$ 

Default: 1234

#### **Access Code**

The Access Code is used as a password to prevent unauthorized callers from altering the programming of the B1290. If an Access Code has been programmed, it must be entered before a telephone caller will receive the *Enter Program Code* prompt. The Access Code is not required for local programming.

B1290: "Access Code is ... "

*YOU:*  $(\overline{X})(\overline{X})(\overline{X})$   $(x = 1 \text{ to } 8 \text{ DTMF digits}, \overline{X}) = clear$ 

Default: empty

#### **Relay On/Off Input Codes**

The relay codes allow users to perform remote control functions at the unattended site. Callers can operate relays on the B1290 by sending DTMF codes from their telephone or radio keypads. Each relay has one code to turn it on and a separate code to turn it off. When a relay is operated, the B1290 speaks a voice message associated with that relay followed by the word "On" or "Off" (see Program Code 1 - Record Relay Voices).

```
B1290: "Relay One On Code is ... "
```
"Off Code is ... " *YOU:*  $(\overline{X} \cdot \overline{X})^*$   $(x = 1 \text{ to } 8 \text{ DTMF digits}, \# = clear)$ 

Default: empty

#### **Alarm On/Off Output Codes**

These codes are used to control DTMF-operated devices at the receiving end when an alarm is reported. A typical example would be sending a message to a pager with a digital display. The DTMF On string is sent during the alarm announcement, preceding the voice announcement for that alarm. The DTMF Off string is sent only over the radio port when the alarm returns to normal, and is not accompanied by a voice message. This feature might be used to turn the lamps of an annunciator panel on or off depending on the condition of the alarm. In simple system applications, the alarm On/Off codes of one B1290 might be programmed to be the same as the relay On/Off codes or remote alarm input codes of another B1290.

B1290: "Alarm One On code is ... "

"Off code is ... "

*YOU:*  $(X)(*)$   $(*)$   $(x = 1 \text{ to } 8 \text{ DTMF digits}, \# = clear)$ 

Default: empty

#### **Remote Alarm Input Codes**

If a remote alarm input code has been programmed, when it is received by the B1290 it will be interpreted exactly the same as an alarm on that input. The most common application is to obtain an alarm report from a remote site via radio. The Alarm LED will show the status for remote alarms.

**Do not** connect an alarm signal line to an input that has been programmed with a remote alarm input code.

B1290: "Alarm One Remote Alarm Code is ... "

*YOU:*  $[\mathbf{X}](\mathbf{H})\mathbf{F}]$  *(x = 1 to 8 DTMF digits, # = clear)* 

Default: empty

#### **Interrogate Code**

The Interrogate Code is used to find the current status of the B1290. When it receives the code, the unit reports its site ID, any alarms which are present, the status of any relays which have been programmed to operate and any error status messages. Only the voice messages are repeated; no signaling is sent. As the B1290 always announces its status when it is telephoned, this code is used primarily for querying over radio.

```
B1290: "Interrogate Code is ... "
YOU: (X \leq \mathbb{R}) (x = 1 to 8 DTMF digits, # = clear )
```
Default: 5678

#### **Directory Control Code**

The Directory Control Code is used to call up the B1290 and change the way that the alarms are using the directories. When it receives the code, the directory usage is modified. If the Directory Control Code is used there are restrictions on what directories are available - refer to Program Code 2 Directories for details.

B1290: "Directory Control Code is ... "

*YOU:*  $(\mathbf{X} \mid \mathbf{X}) \mid \mathbf{X}$   $(x = 1 \text{ to } 8 \text{ DTMF digits}, \# = clear)$ 

<span id="page-25-0"></span>Default: 000

# **Timer Configuration**

When you enter Program Code 4, the B1290 will automatically cycle through the following parameters. After the

last one, "Times A", it will go back to the *Enter Program Code* prompt.

#### **Rings Before Answering**

When the B1290 is dialed, this parameter sets the number of times it will let the telephone ring before it answers.

B1290: "Answer rings is ... "

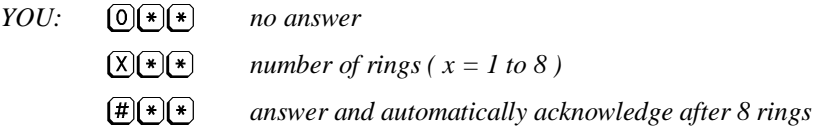

Default: 4 (answer after 4 rings)

If the B1290 is on its own telephone line, it will normally be programmed to answer right away, after one or two rings. However, if the line is shared with other users, it should be programmed to answer after 6 to 8 rings, giving people lots of time to pick up the phone before the B1290 automatically answers.

The # is used when the called parties have dial pulse phones. They cannot acknowledge receipt of an alarm using a code. Instead the B1290 recognizes 8 rings on the telephone line as an Acknowledge Code. In the directory, a Wait command with the required delay, is placed on the line following the Dial command. This gives the called party

time to hang up the phone, call the B1290 back and let the phone ring 8 times to acknowledge receipt of the alarm (refer to Program Code 2 - Phone Directory).

#### **Interval Timer A**

If an alarm is not acknowledged after one pass through the directory, this timer determines how often the B1290 will repeat the reporting sequence.

B1290: "Timer A is 2 minutes"

*YOU:*  $(X \rvert \rvert x)$  *minutes (x = 1 to 249)* 

Default: 2 minutes

#### **Interval Timer B**

After the Timer A cycle has completed, this timer determines how often the B1290 goes through its alarm reporting sequence.

B1290: "Timer B is 10 minutes"

*YOU: automatically acknowledge after Interval A*  $(X)(\overline{x})(\overline{x})$ *minutes ( x = 1 to 249)*

0 would be selected if the alarms were announced over a public address system, for example, where there is no way for the alarms to be acknowledged.

Default: 10 minutes

#### **Cycles Through Timer A (Times A)**

This number determines how many times the B1290 will cycle through its alarm reporting sequence at A intervals before switching to B intervals. With its default settings, the B1290 will try 3 times at 2 minute intervals, then switch to reporting at 10 minute intervals. The switch to the B interval is primarily to conserve air time on busy radio systems.

B1290: "Times A is …" *YOU:*  $[X](*)$   $(*)$  *times (x = 0 to 8)* 

Default: 3

# <span id="page-27-0"></span>**I/O Configuration**

After you enter Program Code 5, the B1290 prompt for the Configuration Code. If you wish to go back to the *Enter Program Code* prompt without going through all of the codes, enter  $(\cdot)(\cdot)$ .

B1290: "Enter Configuration Code"

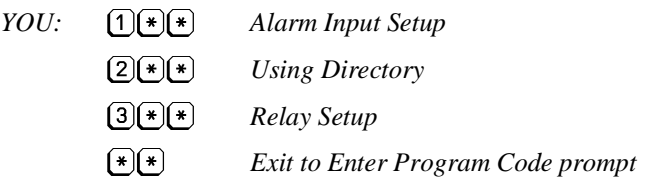

#### **Alarm Input Setup**

### *Alarm Format*

This parameter changes the format of the B1290 alarm inputs to match the output of your monitoring devices in the field. Normally open inputs indicate an alarm when the input is grounded, and when the ground signal is removed, the alarm is interpreted as having cleared. Normally closed inputs are grounded in their normal state, and open when an alarm occurs. Latched inputs recognize a pulse as an alarm. After the pulse has disappeared, the input is deemed to be in the alarm condition until it is acknowledged.

*Note*: A latched alarm should provide a short, predictable pulse to the input of the ProTalk Plus; otherwise, it may have to be acknowledged twice. If the alarm is acknowledged while the input is active, the alarm will not be cleared and new alarms will not activate that input.

B1290: "Alarm Format is …"

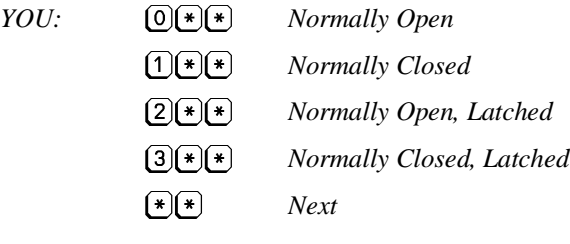

Default: 0 (normally open)

#### *Alarm Timer (Debounce) Timescale*

The debounce timers on the alarm inputs can operate with a resolution of .1 seconds or .1 minutes. When the B1290 speaks 'seconds' for this value it is indicating that the timer is counting in .1 second steps and when it speaks 'minutes' it is counting in .1 minute steps.

B1290: "Alarm Timer is seconds"

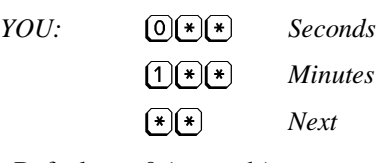

Default:  $0$  ( seconds)

#### *Alarm Delay (Debounce)*

This parameter controls the amount of time an alarm must be present before it actually registers as an alarm. This feature is often used to eliminate fleeting alarms, where the device in the field does not present a clean closure to indicate an alarm, but a series of bounces on the contacts. Another example might be to overcome momentary power fluctuations which cause false alarms to be reported. The debounce on each alarm may be individually set.

B1290: "Alarm One Delay is \_\_ point \_ seconds"

*YOU:*  $(\overline{X}(\overline{*)})^*$   $(x = 0.1 \text{ to } 19.9)$ 

 $\bigoplus$   $\bigoplus$   $\bigotimes$   $\bigotimes$ *Exit*  $\left[\frac{1}{2}\right]$ *Next*

The value must be entered in tenths of a second, from 1 to 3 digits. The last digit entered is interpreted as the least significant, i.e. tenths of a second.

Default: 0.5 seconds

#### **Using Directory**

B1290: "Alarm One is Directory A" *YOU: Off*  $\begin{picture}(20,20) \put(0,0){\line(1,0){10}} \put(15,0){\line(1,0){10}} \put(15,0){\line(1,0){10}} \put(15,0){\line(1,0){10}} \put(15,0){\line(1,0){10}} \put(15,0){\line(1,0){10}} \put(15,0){\line(1,0){10}} \put(15,0){\line(1,0){10}} \put(15,0){\line(1,0){10}} \put(15,0){\line(1,0){10}} \put(15,0){\line(1,0){10}} \put(15,0){\line(1$ *Directory A*  $(2)$  $(*)$  $(*)$ *Directory B*  $\left(3\right)\left(\frac{1}{2}\right)\left(\frac{1}{2}\right)$ *Directory C*  $\bigoplus(\mathbf{x})$ *Directory D*  $\bigl(\frac{\pi}{\epsilon}\bigr)\bigr(\frac{\pi}{\epsilon}\bigr)$ *Exit*  $(\ast)(\ast)$ *Next*

#### Default: 1 (Directory A)

The selected directory will determine which sequences of actions are performed when this alarm is active. Each alarm can use any directory. If the Directory Control Code is used there are restrictions on what directories should be used - refer to Program Code 2 Directories for details.

#### **Relay Setup**

#### *Relay Timer Timescale*

The interval timers on the relay outputs can operate with a resolution of 1 second or 1 minute. When the B1290 speaks 'seconds' for this value it is indicating that the timer is counting in 1 second steps and when it speaks 'minutes' it is counting in 1 minute steps.

B1290: "Relay Timer is seconds"

*YOU: Seconds*  $\left(1\right)\left(\frac{1}{\ast}\right)\left(\frac{1}{\ast}\right)$ *Minutes*  $(*)$  $(*)$ *Next*

Default: 0 (seconds)

#### *Relay On Time*

The B1290 has four relays that are turned On with the relay On codes and turned Off with the relay Off codes. The relay timer may be used to turn On a relay for a specified duration and then turn it Off automatically. The timer controls the period of time the relay is On. The interval is programmable from 1 to 199 seconds or from 1 to 199 minutes depending on the setting of the relay timescale. The timers for each relay are programmed separately and operate independently.

Setting the time to zero will make the relay an On/Off type of relay. Setting the timer with the # digit makes the relay operate as a 'special function' output. This function is only available on the main ProTalk Plus unit and not on the expanders. The special functions are:

- Relay 1 Unacknowledged Alarm Present
- Relay 2 Any Alarm Present
- Relay 3 Alarm Acknowledge Received pulsed when the unit is acknowledged.
- Relay 4 Error

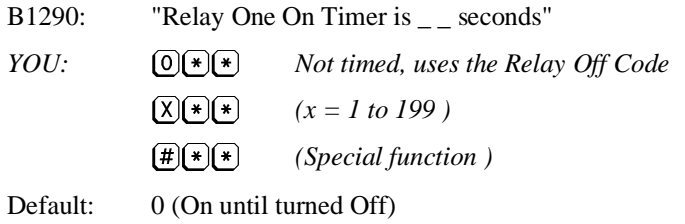

# <span id="page-29-0"></span>**System Settings**

When you enter Program Code 6, the B1290 will automatically cycle through the following parameters as you hit Enter  $(\mathbf{F}(\mathbf{k}))$ . When it has completed the whole list, it will return to the *Enter Program Code* prompt.

#### **Dial Format**

This parameter determines the method of dialing telephone. Tone format dials using DTMF tones (Touch-Tone). Pulse format dials using pulses as a rotary phone would. This parameter is only programmable in Version 1. The choice of format is only available in Version 1.

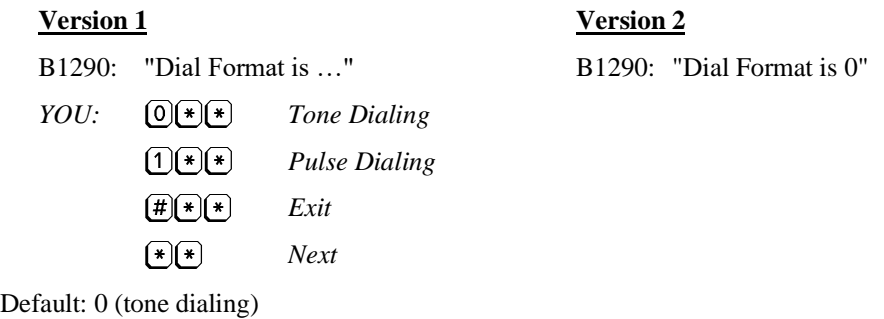

### **Squelch Polarity**

This setting changes the polarity of the signal used to indicate a busy radio channel.

B1290: "Squelch is …"

*YOU:*  $\begin{bmatrix} \text{O}(\ast) \end{bmatrix}$  *Busy when the input is low*  $\bigoplus(\mathbf{E})$ *Busy when the input is high*  $(E(E))$ *Exit*  $\left[\frac{1}{2}\right]$ *Next*

Default: 0 (transmit on high)

#### **Relay Voices**

This setting enables or disables the B1290's spoken response to a relay operation. If the B1290 is used in a control situation where monitoring the relay operation is not required, the B1290 would be programmed with the relay voices muted. The B1290 relay voices should be enabled where verification of a relay operation is required.

B1290: "Relay Voice is ... "

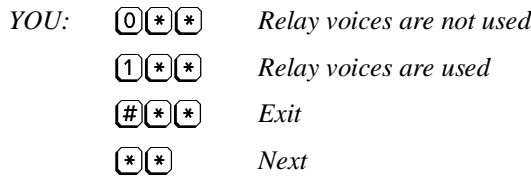

Default: 1 (voices on)

#### **Acknowledge Request**

This setting enables or disables the B1290's voice prompt *Enter Acknowledge Code.* If the alarm announcement is over a public address system, for example, acknowledgment is not possible. The B1290 would be programmed for automatic acknowledge (see Interval Timer B, Program Code 4) and the request for an Acknowledge Code would be disabled.

The B1290 will continue transmitting its alarms until it receives some form of acknowledgment, automatic or otherwise, even if it does not request one.

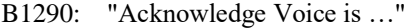

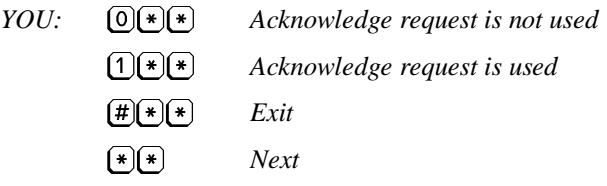

Default: 1 (enabled)

#### **Call Progress (Dial Tone Enable)**

This setting enables or disables the feature where the B1290 monitors the audio activity on the phone line when it places a call. If enabled, Call Progress will cause the B1290 to look for dial tone before dialing, watch for a busy signal on the called line and then wait until the called party speaks before the alarm announcement begins. Without Call Progress enabled, the B1290 will perform the dial-out operation and speak regardless of the signals encountered on the phone line.

Do not use the Answer command immediately following a Dial command in the directories when Call Progress is enabled. This is the equivalent of two Answer commands and may result in unreliable operation.

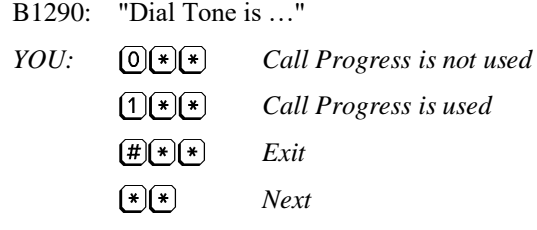

<span id="page-30-0"></span>Default: 1 (enabled)

# **Expanders**

When Program Code 7 is entered, the B1290 gives you the following parameters.

#### **Number of Expanders**

Increase the capacity of a basic B1290 by adding up to 7 expanders, each with an additional 8 alarm inputs and 4 relay outputs.

B1290: "Expander Number is . . . " *YOU:*  $\left(\frac{\mathbf{x} + \mathbf{y}}{\mathbf{x}}\right)$  *Expanders (x = 0 to 7)*  $\left[\frac{\pi}{4}\right]\left[\frac{\pi}{4}\right]\left[\frac{\pi}{4}\right]$ *Exit*  $(\ast)(\ast)$ *Next*

Default: 0

#### **Site Voice Enable**

This setting enables or disables the announcement of a site ID from the expander unit. If the expander is being used to increase the number of alarms to be reported from a single site, you probably don't need to announce the site ID again. However, the site ID might be useful to differentiate between alarms from different areas or pieces of

equipment.

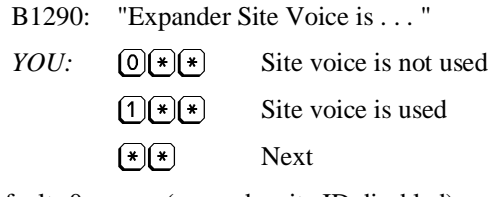

Default: 0 (expander site ID disabled)

To program the parameters within the expander, the PGM port on the B1290 is used. Programming is done exactly as though the main unit itself was being programmed, except that the expander number precedes the program code. Refer to Example 10 - Adding an Expander for a specific description of this procedure.

# <span id="page-31-0"></span>**Reset Database**

This code is used to reset all of the programmed parameters (excluding voices) to their default values.

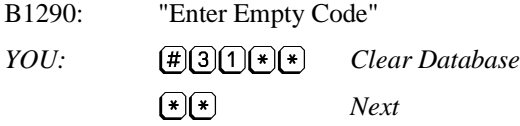

Any other entry will leave the database unchanged.

# **Audio Levels**

This code is used to adjust audio levels for specific signals. For receive levels the setting should correspond to the level of the signal that is coming from the attached equipment. Receive levels can be in the range between -20 dBm and 0 dBm. For transmit levels, the setting determines the amplitude of the signal that will be produced at the output of the B1290. Transmit levels can be set in the range between -20 dBm and 0 dBm. Only even numbers are valid. If an odd number is entered, it will be rounded down. The negative sign is automatically applied to any non-zero value.

The settings for the audio levels are presented in the following order for modification

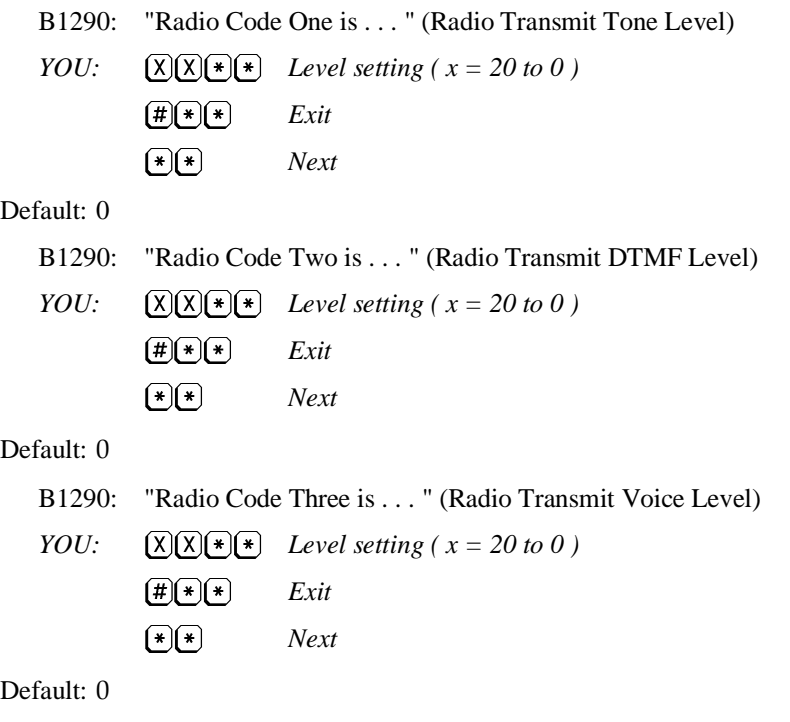

B1290: "Radio Code Four is . . . " (Radio Receive Level)

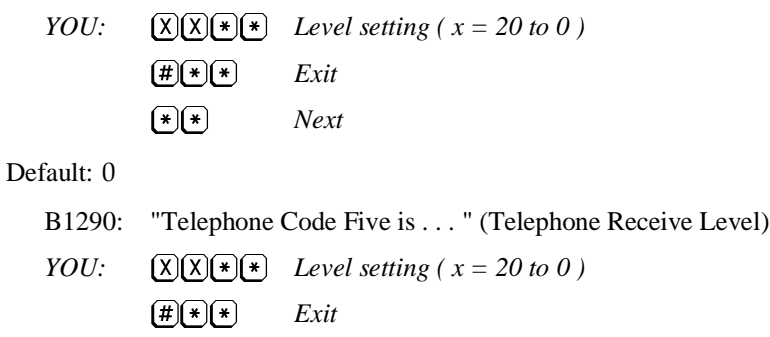

*Next*

Default: 0

 $\begin{picture}(20,20) \put(0,0){\vector(0,1){10}} \put(15,0){\vector(0,1){10}} \put(15,0){\vector(0,1){10}} \put(15,0){\vector(0,1){10}} \put(15,0){\vector(0,1){10}} \put(15,0){\vector(0,1){10}} \put(15,0){\vector(0,1){10}} \put(15,0){\vector(0,1){10}} \put(15,0){\vector(0,1){10}} \put(15,0){\vector(0,1){10}} \put(15,0){\vector(0,1){10}} \put(15,0){\vector(0$ 

#### <span id="page-33-0"></span>**8. PROGRAMMING REFERENCE**

The ProTalk Plus is capable of performing many functions other than those set by its default values. If you require these extended capabilities, they are accessed through the program codes. If the default operation of the unit as described in the **Getting Started** chapter of this manual is sufficient, then you may ignore this section.

This chapter organizes the programming parameters by their functions. See the chapter on **Program Codes** for more detail on the use and meaning of the referenced parameters.

#### **1. Alarm Announcement**

This section identifies all of the parameters that determine WHAT is sent when an alarm occurs. By programming these parameters, you may send voice, signaling, and paging tones.

*Directory Used (Program Code 5.2) Directories (Program Code 2) Record Alarm Voices (Program Code 1.1) Alarm On/Off Output Codes (Program Code 3.4) Acknowledge Request (Program Code 6) Speak Messages (Program Code 2)*

#### **2. Alarm Operation**

This section identifies all of the parameters that determine WHEN an alarm will be announced. By programming these parameters, you control when an alarm is recognized and announced by the ProTalk Plus.

*Alarm Format (Program Code 5.1) Alarm Delay Timebase (Program Code 5.1) Alarm Debounce (Program Code 5.1) Interval Timer A (Program Code 4) Interval Timer B (Program Code 4) Cycles Through Timer A (Program Code 4)*

#### **3. Operation Codes**

These parameters control how the unit operates. When one of these codes is received, the B1290 performs the required function.

*Acknowledge Code (Program Code 3.1) Access Code (Program Code 3.2) Interrogate Code (Program Code 3.6) Remote Alarm Input Code (Program Code 3.5) Directory Control Code (Program Code 3.7) Access Code (Program Code 3.2)*

#### **4. Relay Control**

The parameters required to control a relay are listed here. You may use any number of relays, but the ON/OFF input codes, voice message and relay ON time must be programmed for each relay used. The relay voice code enables or disables the voice confirmation for all relays.

*Relay ON/OFF Control Codes (Program Code 3.3) Record Relay Voices (Program Code 1.2)*

*Relay Timer Timebase (Program Code 5.3) Relay On Time (Program Code 5.3) Relay Voice (Program Code 6) Relay Special Functions (Program Code 5.3)*

#### **5. Telephone Specific Parameters**

This section describes the parameters used when the unit is required to transmit alarms or signaling over the telephone system.

*Using Directory (Program Code 5.2) Directory Telephone Numbers (Program Code 2) Rings Before Answering (Program Code 4) Dial Format (Program Code 6)*

### **6. Radio Specific Parameters**

These parameters control the operation of the unit when it is connected to a two-way radio. Refer to the installation section in Getting Started for the required connections to the radio.

*Directory Radio Command (Program Code 2) Squelch Polarity (Program Code 6) Radio Warmup (Program Code 2)*

### **7. Expander Attachment**

When an expander is added to the system, these parameters must be set. They configure the main B1290 unit to accept the expander. The parameters within the expander must also be programmed. Refer to the Advanced Programming Examples for an example of how this is done.

*Number of Expanders (Program Code 7) Site Voice Enable (Program Code 7)*

#### **8. Audio Levels**

*Audio Levels (Program Code 9)*

### <span id="page-35-0"></span>**9. PROGRAMMING EXAMPLES**

#### **Example 1: Reporting Alarms over Radio and Telephone**

In this example, assume that your company has a mobile radio system which is monitored by field personnel. Radio operators have DTMF pads on their mics so they can acknowledge an alarm from the B1290. They would like to have the alarm reported over the radio system three times with a 2 minute interval between transmissions, then dialed out over the telephone if it is not acknowledged. If the alarm is not acknowledged, the B1290 should try again in ten minutes. After six tries at ten minute intervals, the B1290 should switch to trying once an hour. The COS on the radio used with the B1290 gives a high signal when the channel is busy.

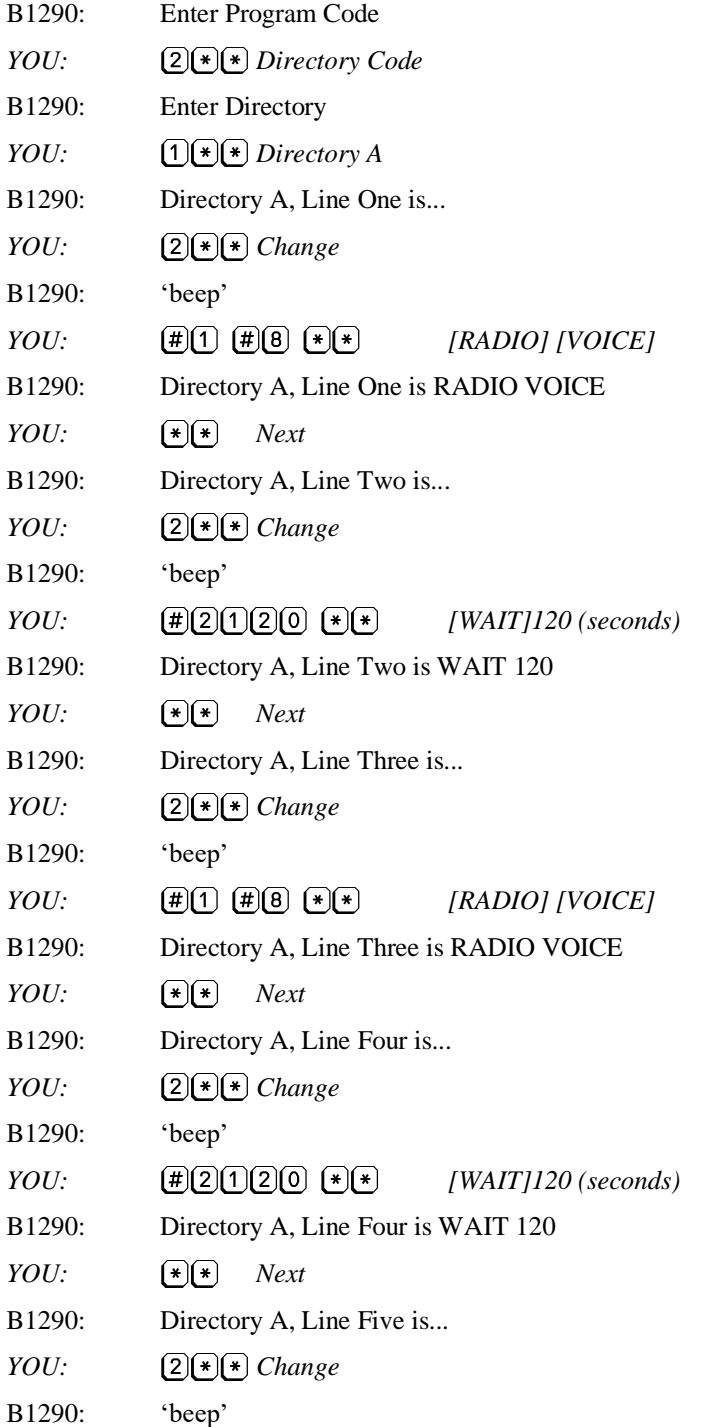

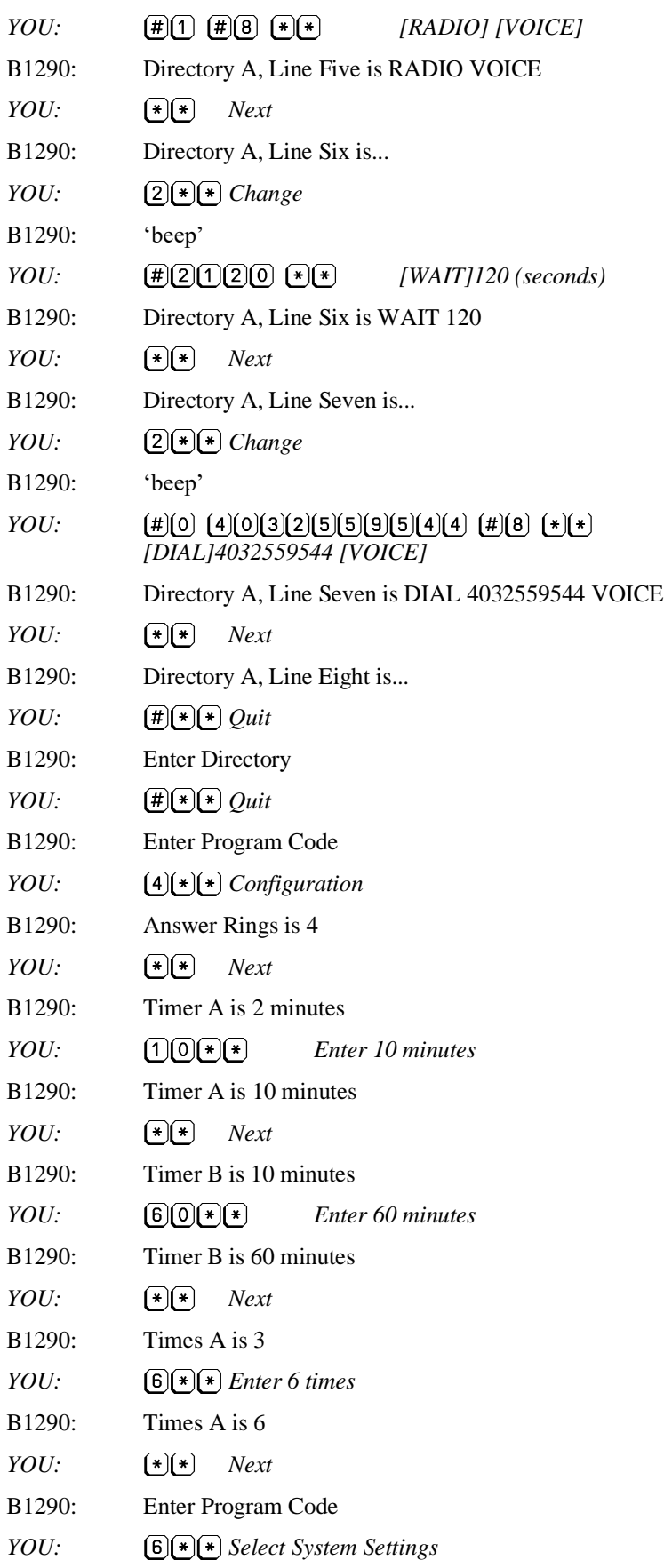

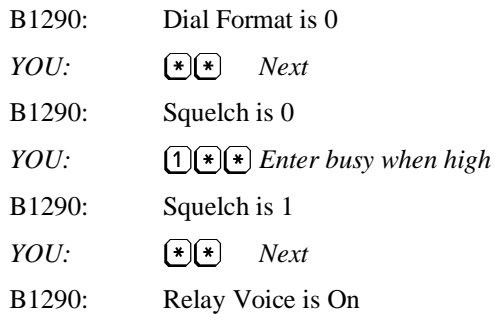

At this point you are finished programming and may hang up the telephone. The directory is programmed with the voice message repeated three times on the radio and then once on the phone line. Another method of programming the radio announcement would be to have an alert tone followed by the message repeated twice. In this case the entry for each of the radio related commands would be:

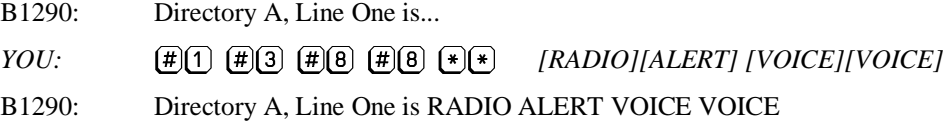

Over the telephone, the message will be repeated only once.

If this programming is used, when the B1290 registers an alarm, the reporting cycle will be as follows:

Over radio: Alert tone

Ajax Compressor Station; Power Failure Ajax Compressor Station; Power Failure Enter Acknowledge Code pause for 2 minutes

Alert tone Ajax Compressor Station; Power Failure Ajax Compressor Station; Power Failure Enter Acknowledge Code pause for 2 minutes

Alert tone Ajax Compressor Station; Power Failure Ajax Compressor Station; Power Failure Enter Acknowledge Code pause for 2 minutes

Over telephone: Dial 4032559544

Ajax Compressor Station; Power Failure Enter Acknowledge Code pause for 5 seconds -waiting for acknowledge code Ajax Compressor Station; Power Failure Enter Acknowledge Code pause for 5 seconds -waiting for acknowledge code

This sequence repeats for 60 seconds.

If the Acknowledge Code is not received over the telephone, the B1290 will wait ten minutes and try the complete sequence again, starting with the radio cycle. If no Acknowledge Code is received after six tries at ten minute intervals, the B1290 will switch to reporting every hour until the alarm is acknowledged.

#### **Example 2: Dialing from Two Different Telephone Directories**

In this example, the B1290 is programmed to telephone whoever is on call if there is an alarm. The company has two groups of employees who take turns being on call. Instead of reprogramming the B1290 directory every week, two directories are programmed. When the Directory Control Code is received, the B1290 is directed to dial from the other directory. The directory may be switched with the Directory Control Code over the telephone, local programming phone, or two-way radio. There are specific rules governing how the alarms can be assigned to directories if the Directory Change Code is used. Refer to Program Code 2 Directories for more information concerning these rules. This example starts by setting the telephone numbers in the two directories.

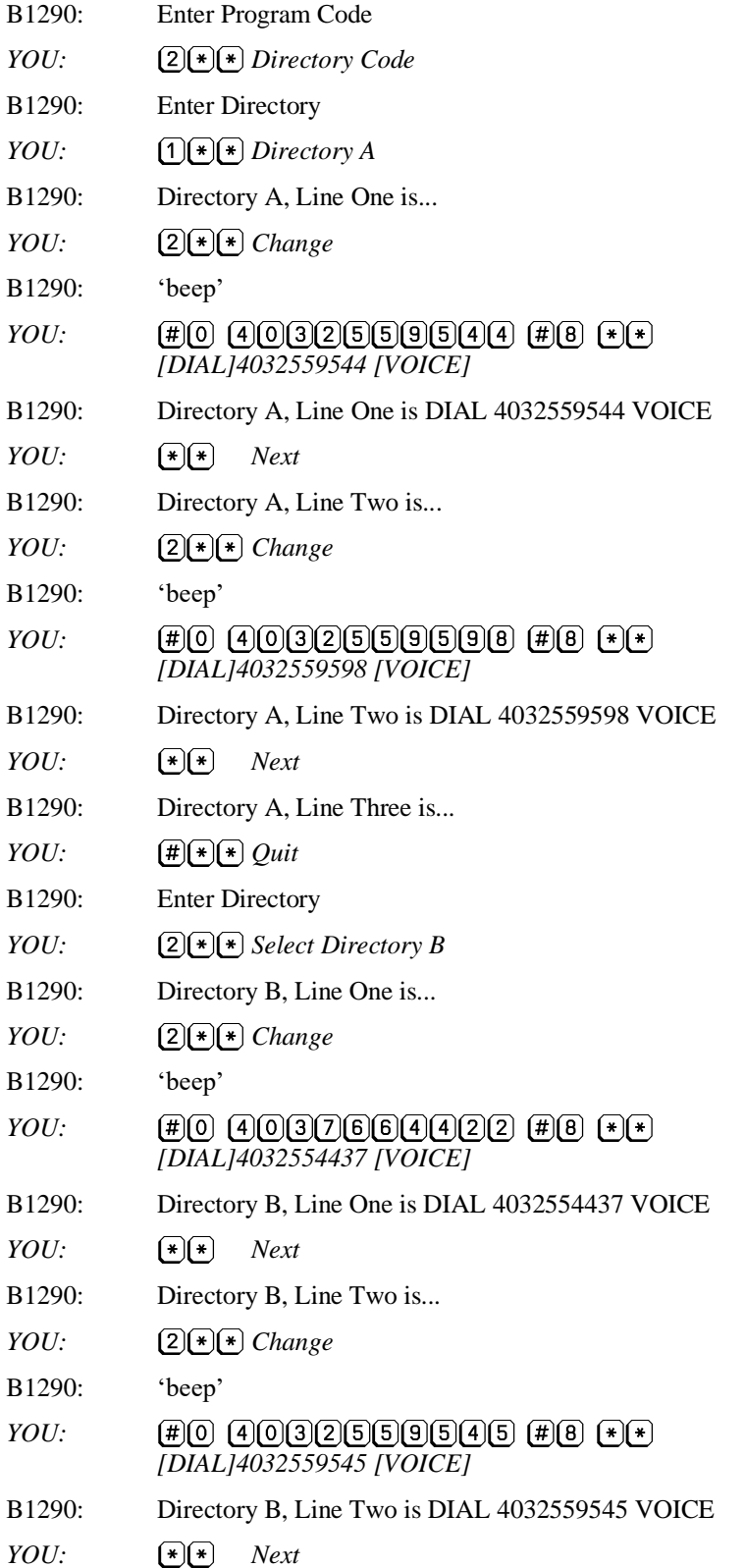

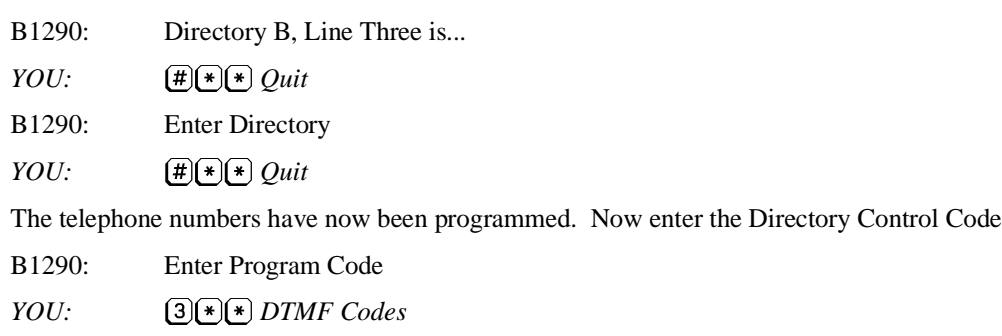

*YOU: Directory Control Code* B1290: Directory Control Code is... *YOU: Enter Control Code*

B1290: Directory Control Code is 78

*YOU: Next*

B1290: Enter DTMF Code

B1290: Enter Program Code

Right now the B1290 is programmed with dialing commands in Directory A and Directory B. Any alarms that are to be switched between these two directories should be programmed to use Directory A or the control code will have no effect. Each alarm has its own setting for the directory it is using. Make sure that the alarms you want to have changed are set properly.

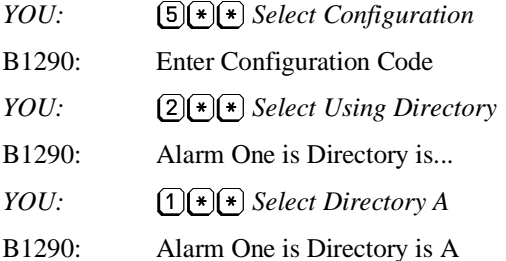

*YOU: Next*

Repeat this for all of the alarms

When you wish to dial from the B directory, call up the B1290 and follow these steps:

- B1290: Enter Control Code
- *YOU:*  $(7)(8)$  *Directory Control Code*
- B1290: Telephone Format is Directory B

And to change it back:

- B1290: Enter Control Code
- *YOU: Directory Control Code*
- B1290: Telephone Format is Directory A

#### **Example 3: Different Alarms Dialing Different Telephone Numbers**

A B1290 is used in an application where there are two different types of related alarms. Some are building alarms, such as intrusion alarms, building temperature, power failure, etc. Others are alarms relating to specific equipment failures, such as compressor failure, high tank level or sump overflow. It is desirable to have the maintenance personnel alerted if there is a building alarm, but if there is a problem with the equipment, it would be preferable to alert the operations technicians.

In this example, alarms 1 and 2 are connected to intrusion alarm and building high temperature respectively. These are building alarms, and are to dial the building maintenance people at 403-255-9544 and then 403-255-9598. Compressor failure and high tank level are fed to alarms 3 and 4. Since these are equipment problems, operations technicians at 403-255-4437 and then 403-255-9545 are to be alerted. Follow the previous example to enter the telephone numbers in Directory A and Directory B then set the alarms to use these two directories.

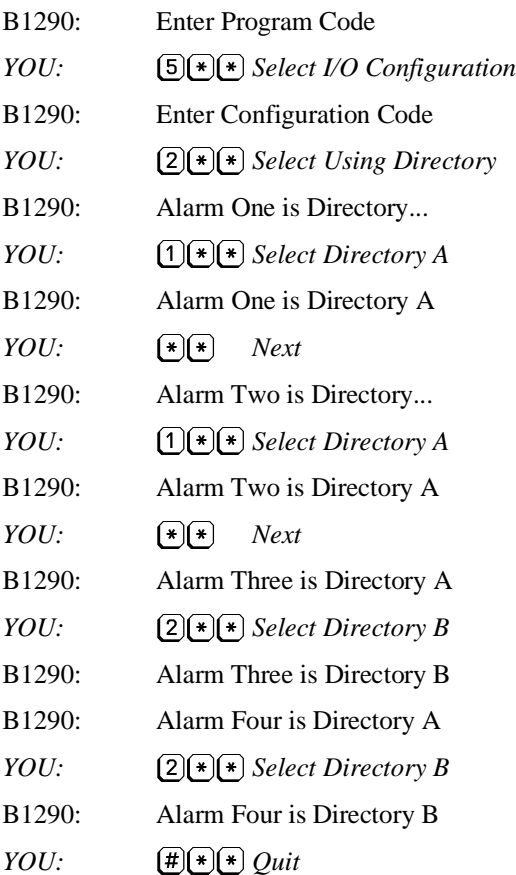

The B1290 is now programmed to dial Directory A when alarms 1 or 2 occur, and Directory B when alarms 3 or 4 occur.

#### **Example 4: Actuating Relays**

In this example, when you receive the alarm "High Pressure" from the B1290, you would like to be able to operate a bypass valve for up to ten minutes. The valve can be controlled by one of the relays on the B1290 using Relay On and Relay Off codes.

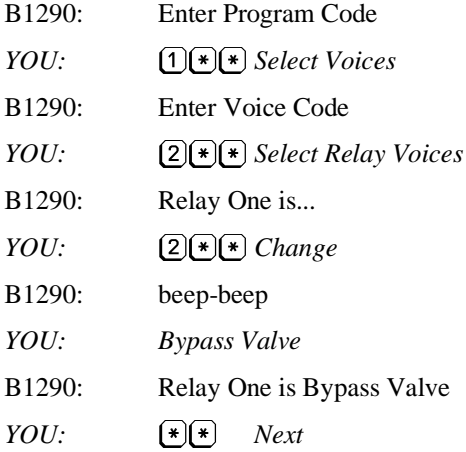

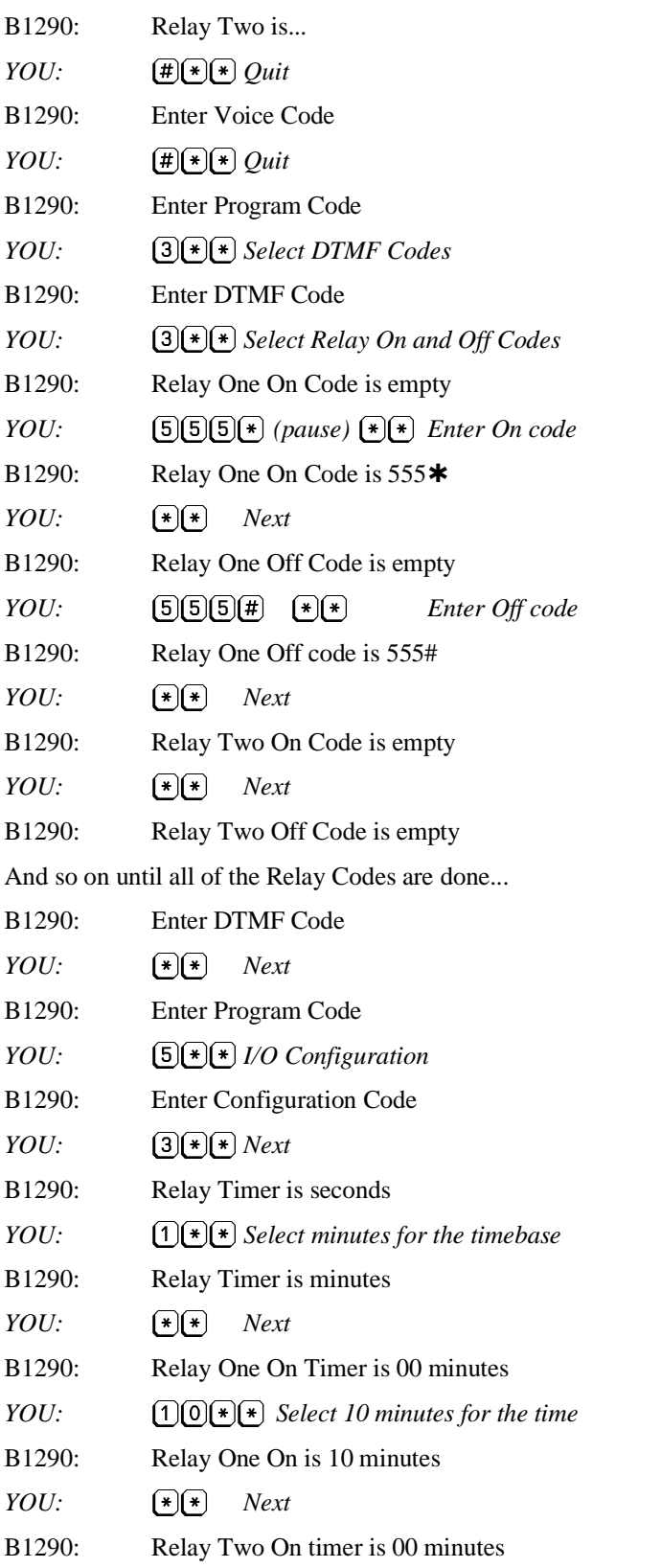

At this time you are finished programming and can hang up the phone. When the B1290 calls you with an alarm, the sequence will be as follows:

B1290: Ajax Compressor Station; High Pressure.

Enter Acknowledge Code

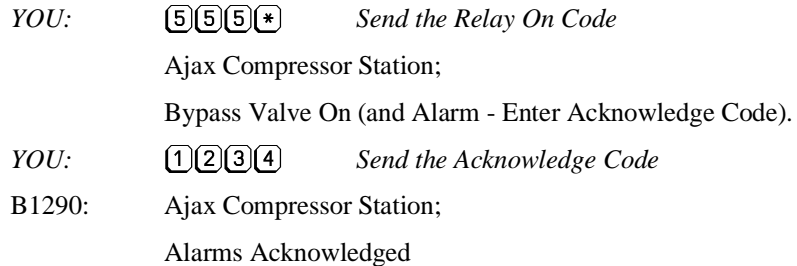

#### **Example 5: Operating a Radio Pager**

In this example, when an alarm is received you want to contact the person on call, who is carrying a two-tone radio pager which operates on the company's private radio system. If the person does not call back to acknowledge the alarm, you want the B1290 to start dialing telephone numbers.

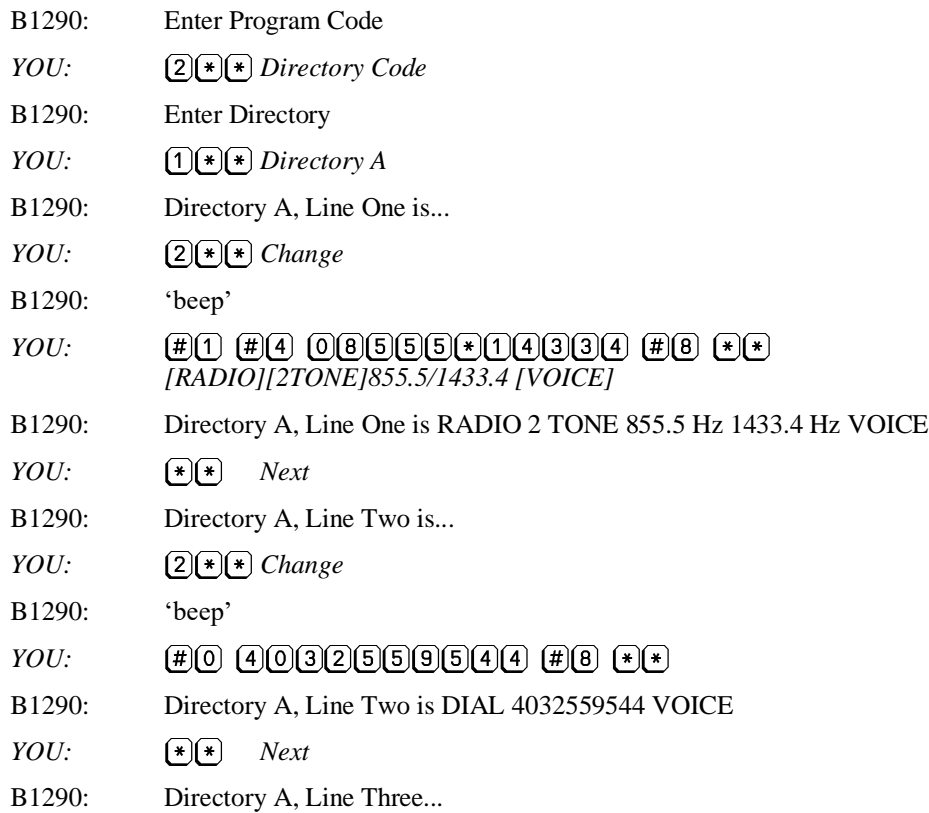

You are finished programming and may hang up the phone.

#### **Example 6: Dialing a Paging Terminal**

In this example, rather than using a private radio system, the company's employees utilize a city-wide paging service. Normally when you dial the paging terminal, you are prompted to enter your own telephone number. Your number is then displayed on the digital read-out of the pager, so the paged party knows what number to call back. We are going to program the B1290 to call this paging terminal when it reports an alarm.

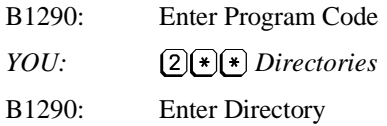

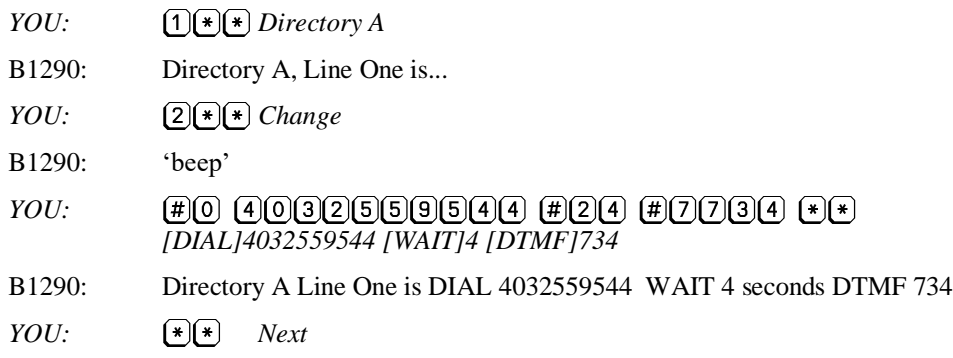

You are finished programming and may hang up the phone.

When an alarm occurs, the B1290 will dial the number of the paging terminal, 255-9544; wait for the terminal to answer, wait 4 seconds while the terminal is prompting, then send the DTMF string 734 which represents the calling site. Any alarm will result in the paging message 734.

If you want to distinguish between one alarm and another, use the Alarm On Codes that can be assigned to each input.

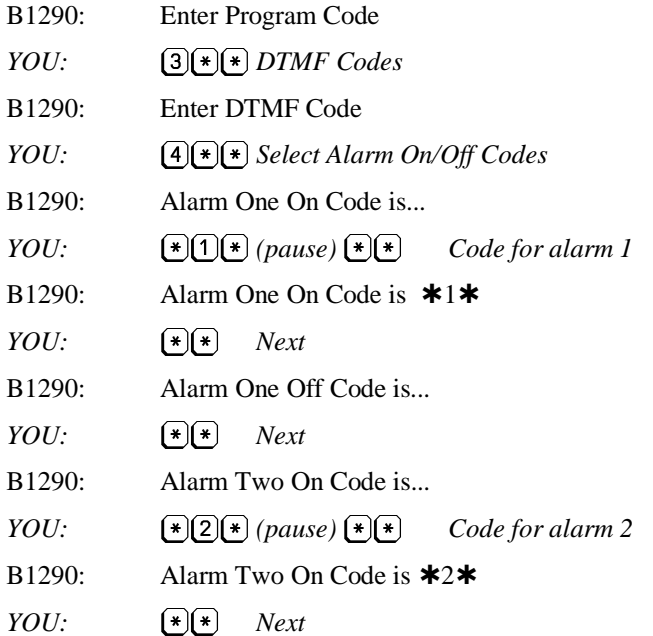

With this Alarm ON code programmed, the DTMF string \*734\* will be sent immediately preceding the alarm one message when alarm one is active. The message displayed on the pager will be: 734\*1\*

The string \*2\* will be sent with alarm two.

In this example, the same result could have been achieved by sending 734 as part of the alarm ON DTMF code. The 734 is included as part of the telephone number and is sent with every alarm. It appears much like a site identifier.

This example also assumes that the pager could be dialed directly. Sometimes a separate number for the pager must be dialed after the number for the paging terminal. In that case, you might need to insert another delay, and there might not be room to include the site identifier as part of the telephone number.

Another way the B1290 could be programmed to dial a paging terminal would be to make the alarm On DTMF code the same as the telephone number of the B1290. The telephone number would then be displayed on the pager, and the called party would receive the alarm message when he called the B1290 back. The B1290 would have to be programmed to wait some time for an acknowledgment before it continued dialing.

#### **Example 7: Announcing Alarms over a Public Address System**

In this example, the B1290 is used to announce alarms from an unattended location over a building's public address system. You want the alarms to be announced twice, repeated again one minute later then repeated for the last time one minute after this. To make the process stop after the third repetition, program Timer B to zero. A zero value in Timer B means that the alarm is automatically acknowledged after A Times.

Connect the radio port, TX Audio and PTT, from the B1290 to the PA inputs.

Starting with the timer setup:

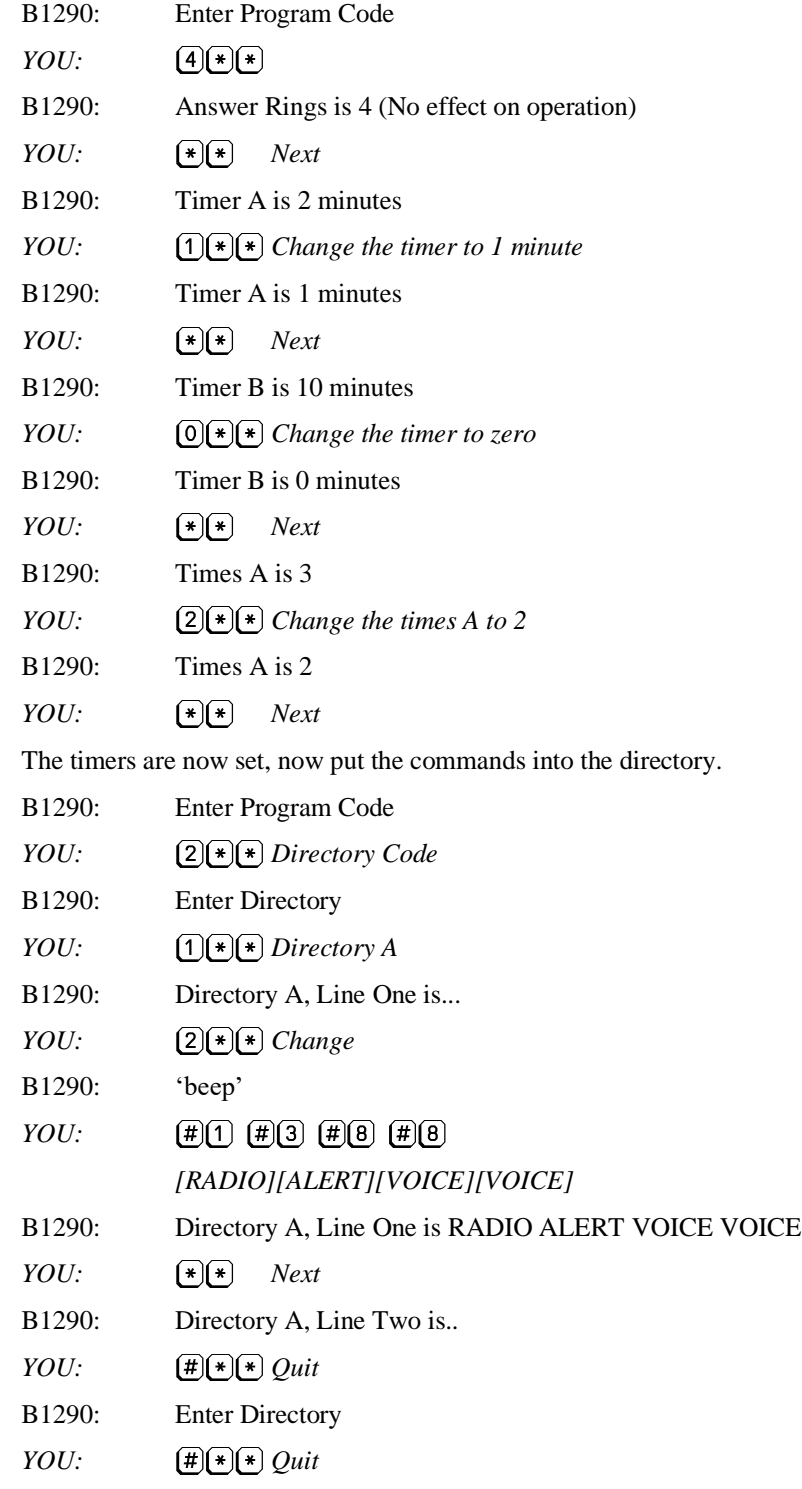

*Now remove the acknowledge request prompt.*

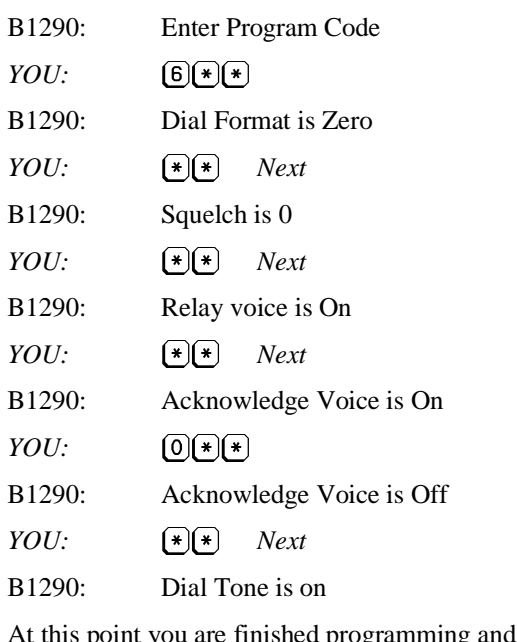

*YOU: Next*

### **Example 8: Activating an Annunciator Panel**

In this system application, a B1290 is used to report alarms from a number of remote locations by turning the lamps of an annunciator panel on and off.

may hang up.

Figure 6 shows a system where two remote sites are transmitting DTMF codes to a central site. The Alarm On code associated with the remote alarms is the same as the Relay On code at the central site. Similarly, the Alarm Off codes at the remote locations are the same as the Relay Off codes at the central site.

When a remote alarm occurs, the DTMF code for that alarm is transmitted to the central site. On receiving this code, the central site activates the relay associated with that alarm. When the alarm clears, the Off code is transmitted from the remote, and the central site's associated relay is released.

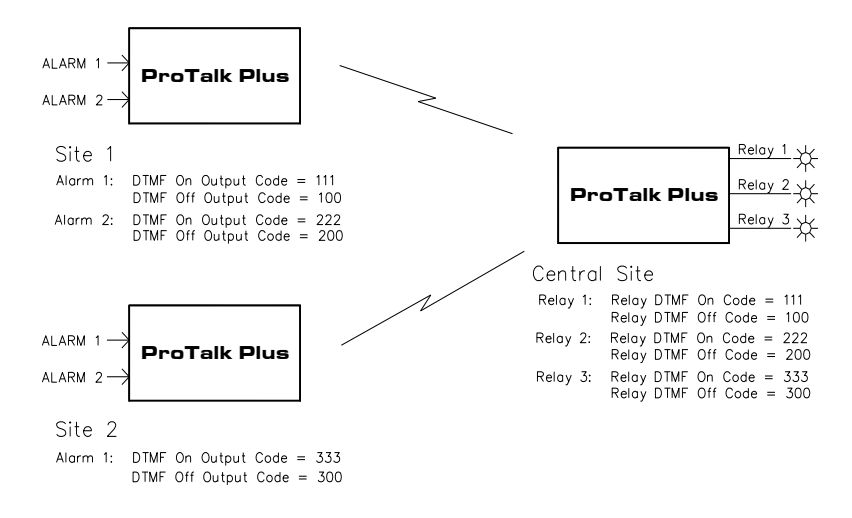

**Figure 6 Activating an Annunciator Panel**

### <span id="page-45-0"></span>**Example 9: Concentrating Alarms from Remote Sites**

In the following example, a number of remote sites report their alarms over radio to a B1290, which concentrates the alarms and reports them over the telephone.

Figure 7 is an example of two remote sites communicating with a central site to have their alarms announced over the telephone. At the remote sites, the B1290s are programmed to operate over radio. They are programmed with an alarm On output code and an Acknowledge Code. At the central site, the B1290 is programmed to accept remote alarm inputs on alarms 1, 2, and 3, and is connected to a telephone.

When one of the remote units is alarmed, it will send its alarm ON output code over the radio. This code will be interpreted as a remote alarm input code at the central unit. This will initiate the B1290 to send its alarm report over radio and telephone. As part of its alarm sequence over radio, the B1290 will send its alarm On output code. This code will be interpreted as an acknowledgment by the remote, and it will stop sending the alarm. The central unit will continue to report over radio and telephone until it is acknowledged.

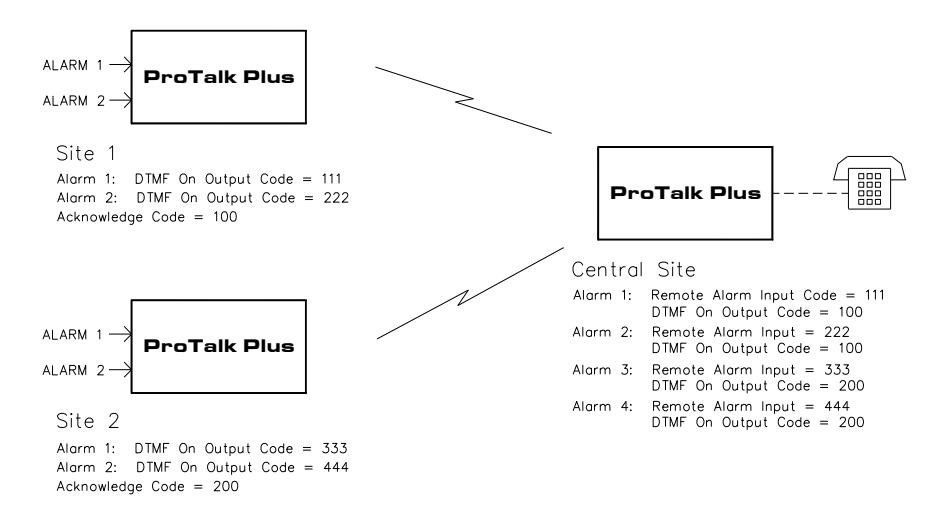

**Figure 7 Concentrating Remote Alarms**

#### <span id="page-46-0"></span>**Example 10: Adding an Expander (B1292)**

In this example, you are adding an expander to a B1290 to increase the number of alarm inputs and relay outputs.

Install and program the main B1290 unit as per the instructions in this manual. Install the expander within 100' of the B1290. Complete the wiring to all the alarms and relays. Connect the cable supplied with the expander from the auxiliary connector on the B1290 to the EXP connector on the expander. Apply power to the installation

The expander is programmed from the B1290. Note that when the Program Code is entered, it is preceded by the number of the expander.

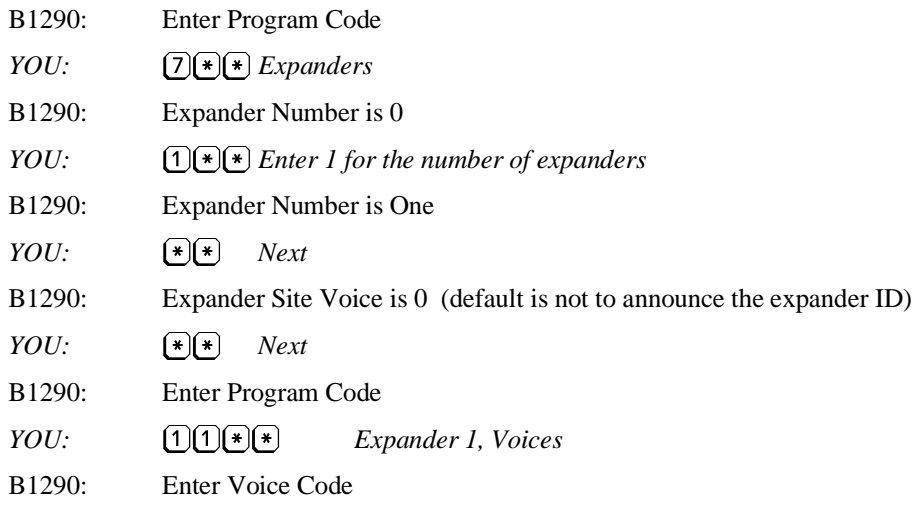

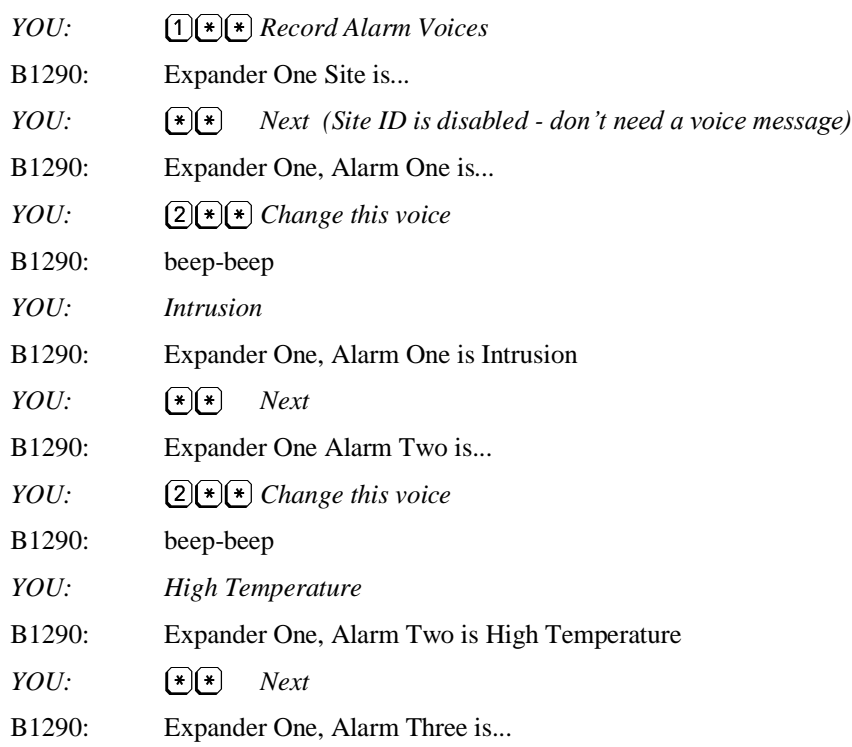

Continue programming in the normal fashion, remembering to enter the number of the expander before the Program Code. Only the voices MUST be programmed; the other parameters have their standard defaults. Not all parameters are accessible in the expander. The following is a list of those which may be programmed:

- Voices
- Relay On/Off codes
- Alarm On/Off codes
- Remote alarm input codes
- Alarm format
- Relay On time
- Alarm delay (debounce)
- Expander Site ID enable

If you try to change the parameters in other expanders, the B1290 will announce *Error*. To solve this problem, define all of the expanders in the system in the B1290 using program code 7 (number of expanders).

To change the Alarm On code for the first alarm on the second expander, you would program the following (the example assumes that the number of expanders has already been set to 2 as shown above):

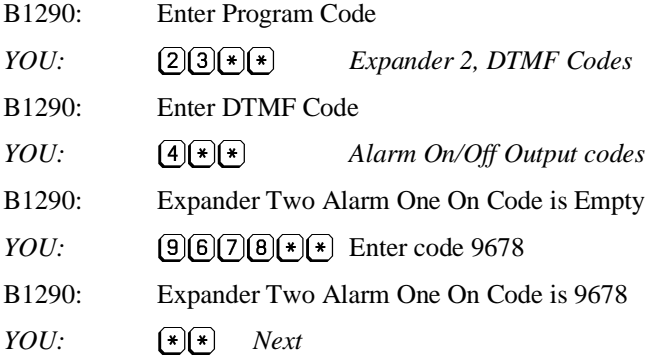

etc.

# <span id="page-49-0"></span>**10. TROUBLESHOOTING**

#### **Problem: I've hooked up the B1290 as per the installation instructions but nothing happens.**

- Use a voltmeter to check that the power supply is properly connected. If an AC adapter is being used, it should have an output of at least 12 volts DC with a center-negative power connector. If the DC power source is connected to the RADIO terminal block, it should have the positive lead connected to terminal 8 and the negative lead to terminal 7.

- Do not attach power to both inputs at the same time.

#### **Problem: The B1290 will not program from a local programming phone.**

- If you do not hear the voice prompt to begin programming, check that the programming phone is plugged into the PGM jack and not the PHONE jack.

- If you hear the voice prompt to begin programming, but the B1290 does not register your entries, check that you are using a tone phone. Sometimes a pushbutton phone actually sends dial pulses rather than DTMF. You can tell the difference by listening in the earpiece; pulse dialing sounds like clicking, DTMF like tones.

- Check for the TONE LED on the front panel when a digit is being received. Some phones send short bursts of tone rather than continuous tone while the key is depressed. If the B1290 is not detecting DTMF, try another phone.

- Check the setting of the receive level for the phone port. Since it is not possible to do this using the programming phone, it will have to done with the programming software.

- Disconnect the RX input from the radio. Audio received from this input is summed with the audio from the programming phone. If noise is being received, it will affect the decoding of tones and the programming of the voices. The RX input should always be connected to squelched audio.

#### **Problem: The B1290 does not dial out over the telephone line when an alarm occurs.**

- Check that the phone line is plugged into the correct jack. The jack labeled PGM is for a local programming phone; the telephone line should be plugged into the PHONE jack.

- Check that the telephone is dialing from the correct directory (Program Code 2). The B1290 has four separate directories: A, B, C and D. Check that the telephone numbers are entered correctly in the selected directory, and that the directory is not empty.

- Check that an alarm is actually present, as indicated by the LEDs on the front panel. In its default condition, the B1290 expects to see a closure to ground at the alarm input. If your alarm inputs are normally closed contacts which open on an alarm condition, this parameter may be adjusted using Program Code 5. The debounce can also be set in this section. This parameter may be set to delay reporting an alarm until it has been present for a certain number of seconds, in which case it will not recognize a momentary closure.

- Check the program cable. The B1290 (Version 1) will remain in program mode if the DB9 cable is still connected to the unit. The alarm and RUN LEDs will flash when in this state.

#### **Problem: The B1290 waits a long time before announcing the alarm over the radio.**

- The B1290 will wait for one minute when the COS input is busy and then transmit anyway. This is done to ensure that an open squelch on the radio does not disable the reporting operation. Check the Squelch Polarity setting to make sure that it matches the operation of the radio's COS output. If the COS input to the B1290 is left open the Squelch Polarity should be set to 0 using Program Code 6.

- Check the alarm delay (debounce) parameter using Program Code 5. If a delay has been programmed, the B1290 will wait until the alarm has been present for that interval before reporting it.

- Check the directory programming to make sure that there is not an unwanted Wait command present.

#### **Problem: The B1290 continues dialing even after the alarms have been acknowledged.**

- The most common cause of this problem is fleeting alarms. They occur when the device reporting an alarm to the B1290 gives a series of pulses on the contacts instead of a clean closure. If the problem cannot be corrected in the

field wiring, one option is to "debounce" the alarms using the B1290 alarm delay parameter using Program Code 5. When this value is set, contacts must be closed for a specific period of time before they are recognized as alarms.

- Check if any new alarms are announced when the B1290 continues to dial after it has been acknowledged. Sometimes alarms at a remote site are related, occurring in a chain reaction from a single cause. The B1290 will start dialing when it receives the first alarm, but if another alarm occurs in the meantime, it will keep dialing until all the alarms are acknowledged.

#### **Problem: The B1290 won't answer the phone.**

- Check that the phone line is plugged into the PHONE jack and not the PGM jack.

- Check that the phone line is using the inner red/green pair, and not the outer black/yellow pair (normally reserved for line 2).

- Check that the B1290 is configured to answer the phone, using Program Code 4. If the number of rings before answering is set to 0, the B1290 will never answer the phone.

- Answering the telephone will not occur if the B1290 is engaged in any of these activities: speaking on the radio, in local programming mode and when it is using the phone line to call out. Counting of rings only begins once the unit is in its idle state.

- Check that the ringing voltage on the telephone line exceeds 40 VAC at 20 Hz. The RING LED located on the front panel will indicate if proper ringing voltage is being received.

- Check that the telephone line has a standard ringing cadence of two seconds on, four seconds off. If the ringing cadence is greatly different, it may not be detected.

#### **Problem: The B1290 will not acknowledge.**

- Check that you are sending the correct digits. The acknowledge code can be changed using Program Code 3.

- If the B1290 is not acknowledging over radio, it may be necessary to adjust the receive level setting for the radio port.

- If the B1290 is not acknowledging over the telephone line, it may be necessary to adjust the receive level setting for the phone port.

- Check that the TONE LED on the front panel of the B1290 lights when a DTMF digit is received.

#### **Problem: The B1290 does not activate its relay when I send the DTMF On code.**

- Check that you are sending the right digits. The relay On/Off codes can be changed by using Program Code 3.

- Check the relay On time using Program Code 5. If the setting is 0, the relay will stay On until it is commanded Off. For any other setting, the relay will only operate for the programmed number of seconds.

- If the relays do not operate from codes sent over the radio, it may be necessary to adjust the receive level setting for the radio port.

- If the relays do not operate from codes sent over the telephone, it may be necessary to adjust the receive level setting for the phone port.

- Check that the TONE LED on the front panel of the B1290 lights when a digit is received.

#### **Problem: Our operators live in an area which has a dial pulse exchange. How can they acknowledge the B1290 when it calls?**

- Even though the operators have rotary phones, they can still send tone codes if they have a DTMF pad, purchased separately, which sits by the phone.

- The B1290 may be programmed to automatically acknowledge after eight rings. Thus if the B1290 calls an operator with a dial pulse phone, the operator can hang up after he hears the message, call the B1290 right back, let the phone ring eight times, and the B1290 will recognize that as an acknowledgment. Set the number of rings before answering to # in the Configuration section (Program Code 4), and put a Wait command in the next directory line to allow time for them to call the B1290 back.

#### **Problem: How can I prevent unauthorized personnel from calling up the B1290 and altering its programming?**

- In its default condition, the B1290 does not require any type of password. If you wish to enter one, refer to the Access Code in the DTMF Codes section (Program Code 3). If an Access Code is programmed, anyone calling the B1290 will receive a report of its status, but it will prompt the caller to enter the Access Code before allowing them into the programming mode.

#### **Problem: Can I use the (\*) character as part of my DTMF strings? Won't this be confused with the "Enter" code?**

- The  $(\#)$  and  $(\ast)$  characters may be used as a part of any programmable DTMF string. The only time you must be careful is when entering an asterisk  $(\bullet)$  as the last digit in a string. Be sure to wait more than one second after entering the last digit before hitting Enter  $(\cdot)(\cdot)$ ; otherwise the last  $(\cdot)$  will be interpreted as part of the Enter code.

### **Problem: The B1290 has lost its programming.**

- As it runs, the B1290 is constantly performing internal self-checks, and on rare occasions it may find that a memory location has been corrupted. If that happens, the B1290 resets all programmed parameters (except the voice messages) to the default values. At the same time, it will announce *Program Code Error* over the radio. As the telephone directories have been lost, the B1290 cannot dial out to report the failure over the phone. The only way you will be able to tell that something has gone wrong is by phoning the B1290; it will announce a *Program Code Error* as soon as it answers the phone. In order to have some local indication that an error has occurred, hook a local speaker into the radio connections.

The most common causes of a memory loss are power spikes which enter the board through the power, ground, telephone line, or radio connections.

### **Problem: I tried to change the telephone numbers and now the B1290 will not dial out at all.**

- Check the programming for Directory A to be sure that the correct command sequence is entered. If a Directory Control Code is being used, make sure that the B1290 has not been changed to a directory that disables the alarm reporting. This would be the case where a directory contains the single Wait command or possibly commands for only the radio port.

# <span id="page-52-0"></span>**11. SPECIFICATIONS**

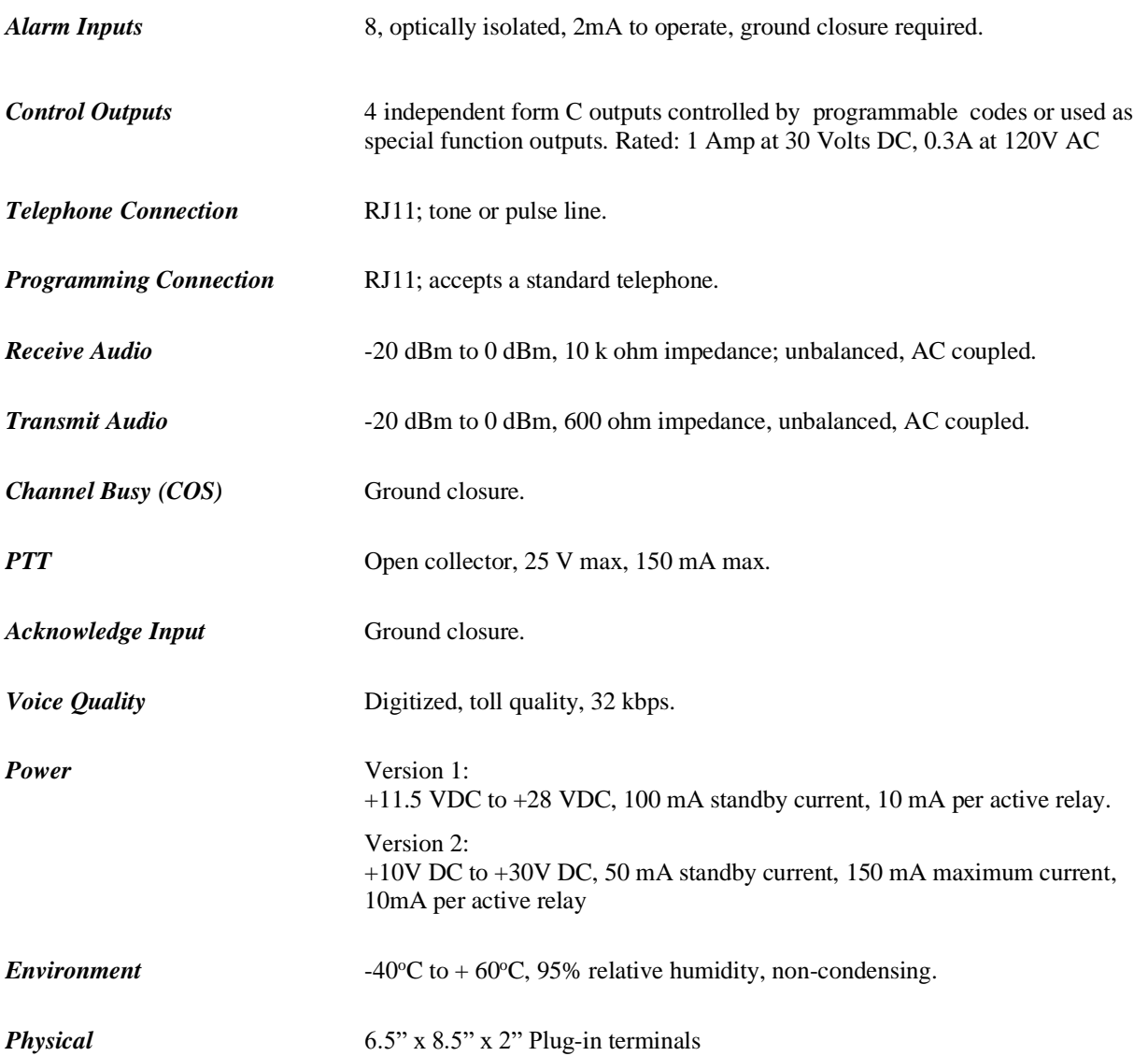

# <span id="page-53-0"></span>**12. APPENDIX A – PROGRAMMABLE FEATURES**

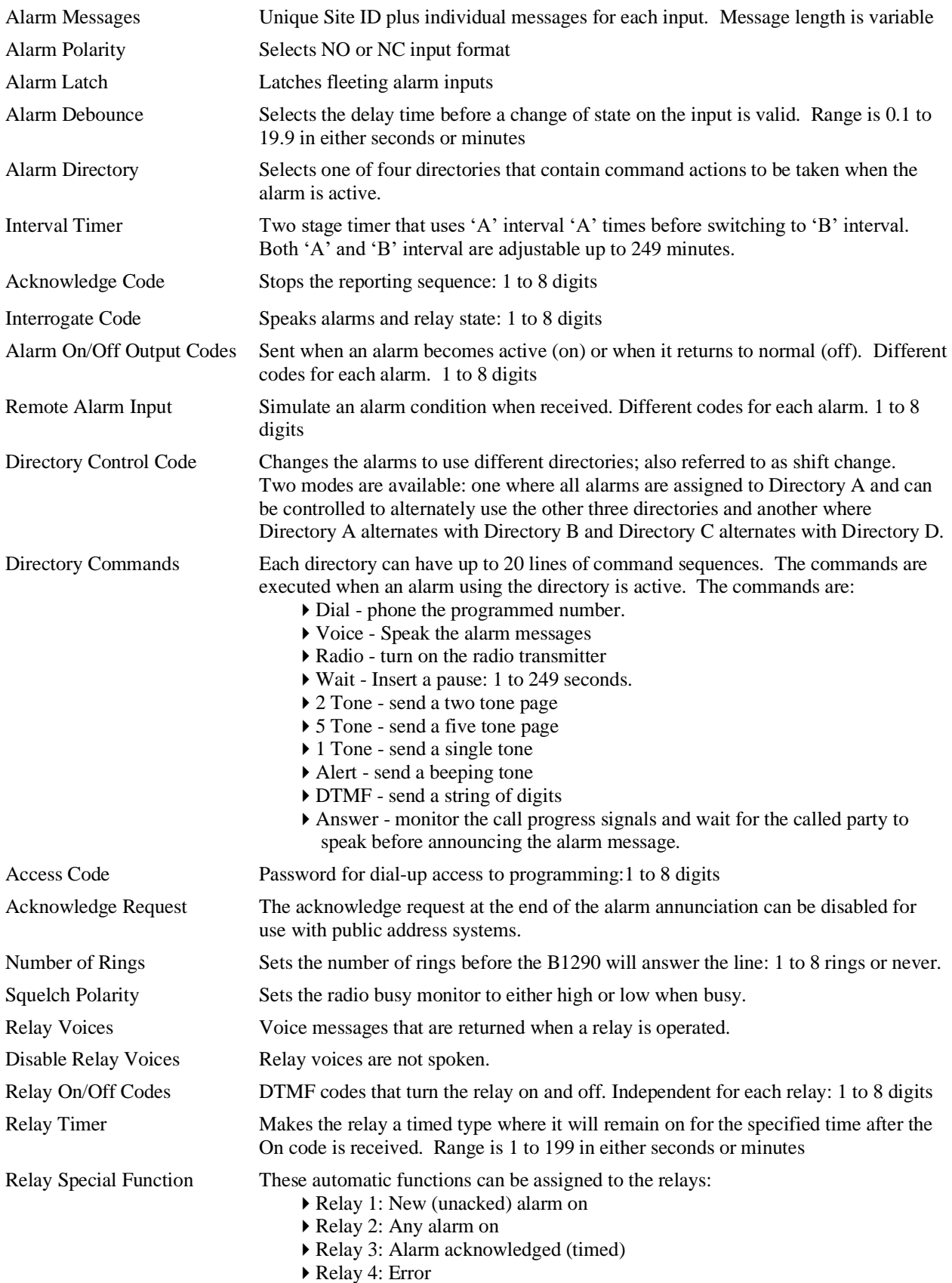

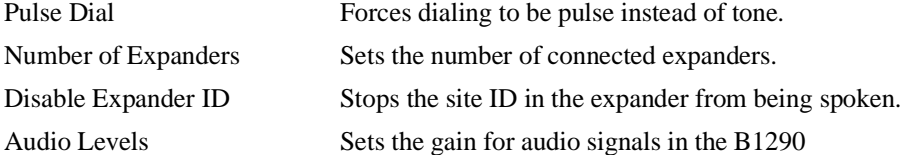

# <span id="page-55-0"></span>**13. APPENDIX B – OPTIONS**

B1256 AC Adapter<br>B1292 Expander mo Expander module. Adds 8 inputs and 4 relays. Maximum of 7 expanders Option 004 External power pack with 120 VAC power supply, sealed battery and charger, 12 hour capacity in standby. Connection of the Option 004 power supply is shown in Figure 8.

<span id="page-55-1"></span>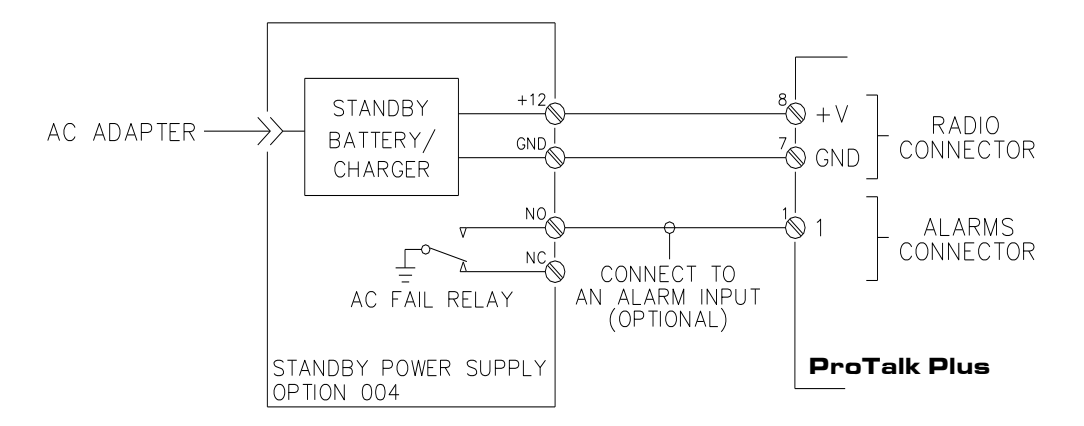

**Figure 8 Option 004 Connections**

# <span id="page-56-0"></span>**14. APPENDIX C – PROGRAMMING TREE**

The parameters used to program the ProTalk Plus are given as a summary below. Where X appears, user data is entered

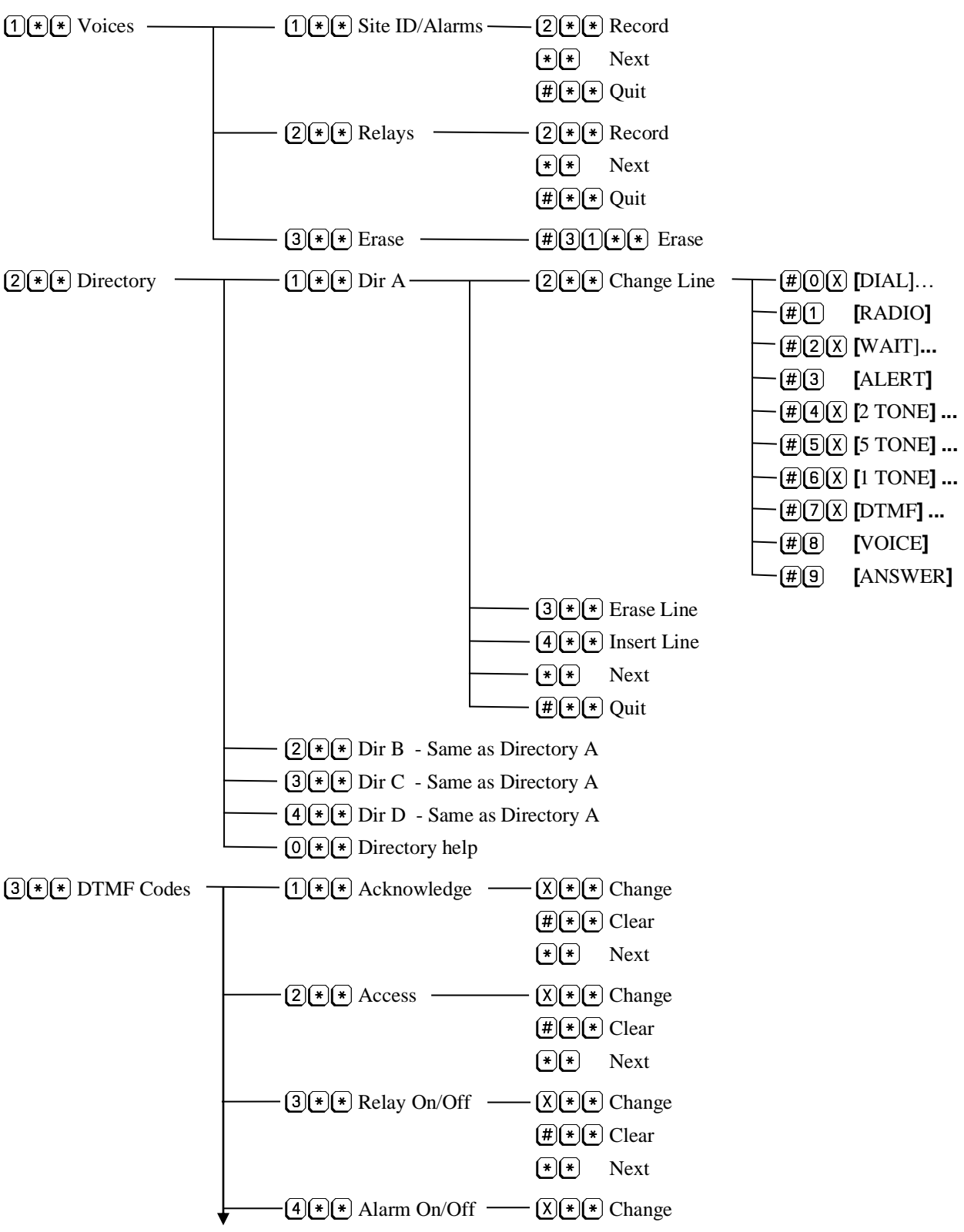

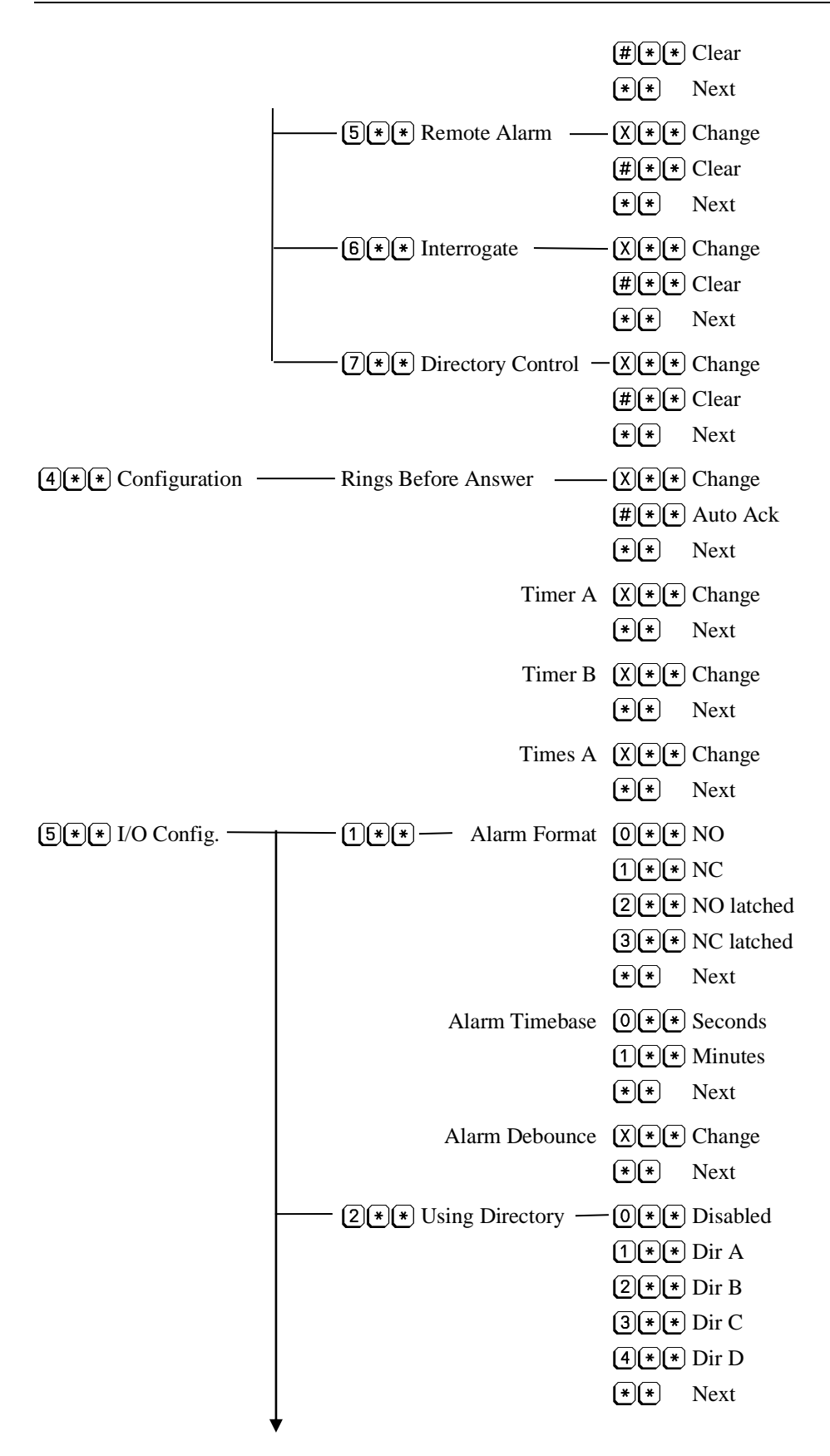

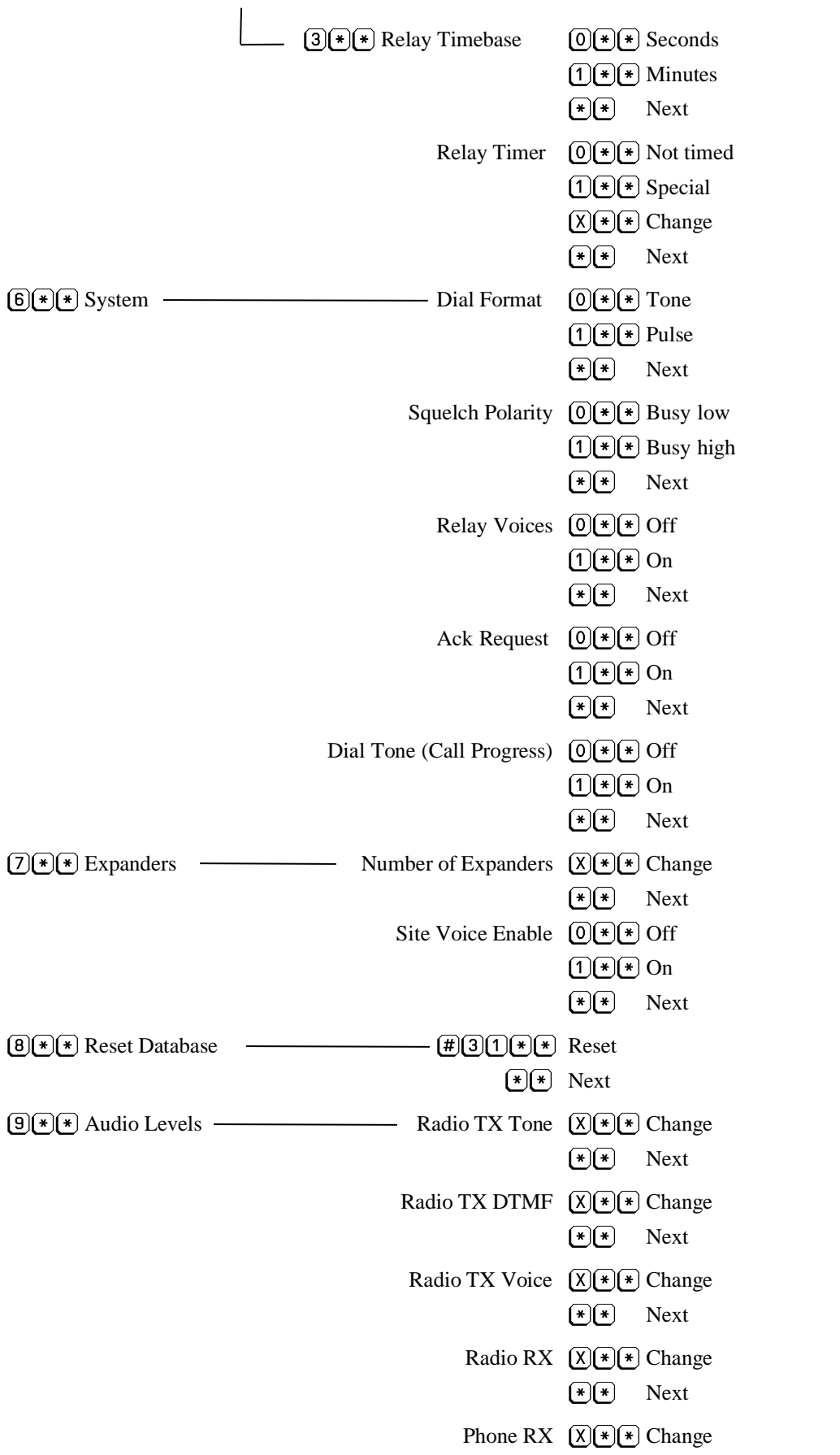

 $\bigoplus$  Next

# <span id="page-60-0"></span>**15. APPENDIX D – MOUNTING**

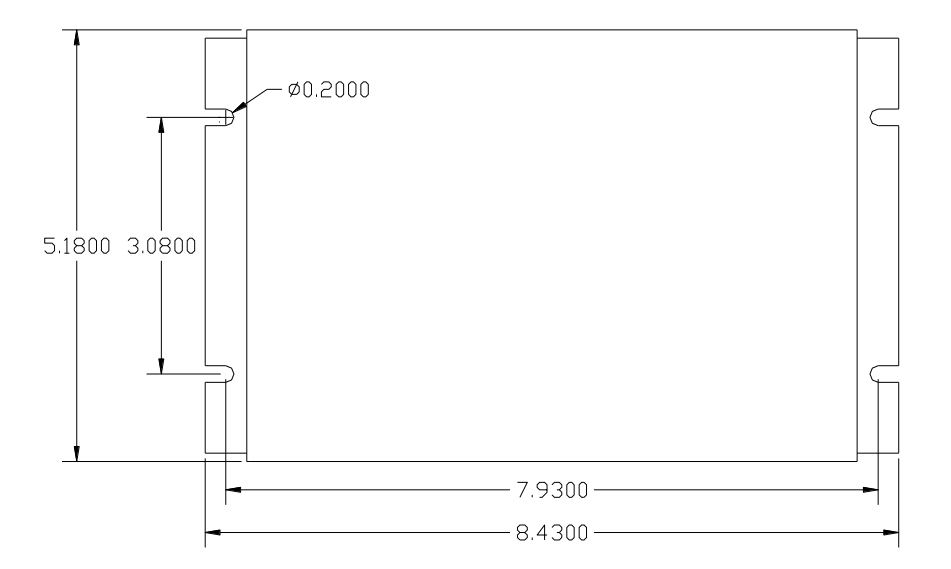

<span id="page-60-1"></span>**Figure 9 Mounting Detail**

# <span id="page-61-0"></span>**16. NOTICES**

#### **CSA Certification**

The B1290 product has 60950-1 safety certification for Canada and USA.

#### **Compliance**

This Class A digital apparatus complies with Canadian ICES-003. This device complies with part 15 of the FCC Rules. Operation is subject to the following two conditions:

(1) this device may not cause harmful interference and,

(2) this device must accept any interference received, including interference that may cause undesired operation.

#### **Warning**

**This equipment generates, uses, and can radiate radio frequency energy and, if not installed and used in accordance with the instructions manual, may cause interference to radio communications.**

**Operation of this equipment in a residential is likely to cause interference. Should this occur, the user (at his own expense) will be required to apply whatever measures necessary to correct the interference.** 

# <span id="page-62-0"></span>**17. WARRANTY STATEMENT**

#### **Payment Terms**

Payment terms are Net30 days from the date of invoice. ProTalk, a division of Circa Enterprises Inc. reserves the right to request payment in full prior to shipping. A monthly service charge of 1% (12% per annum) will be added to past due balances. Ownership of merchandise changes upon full payment of invoice. ProTalk, a division of Circa Enterprises Inc. reserves the right to accept or refuse any order and all orders are subject to approval by the ProTalk, a division of Circa Enterprises Inc. credit department prior to release.

#### **Freight**

Ex Works ProTalk, a division of Circa Enterprises Inc. Calgary, Alberta facility.

#### **Pricing**

All quotes are valid for 30 days and specifications are subject to change without notice. ProTalk, a division of Circa Enterprises Inc. reserves the right to change prices and shipping charges without notice.

#### **Returns**

Products returned for credit will be accepted up to 90 days from the date of shipment and will be subject to a 25% restocking charge. All merchandise will be inspected on return. Product damage, prior installation and/or programming may result in additional charges or refusal of the return. Returns will not be accepted without the prior consent of ProTalk, a division of Circa Enterprises Inc.. Freight, duty and brokerage (if applicable) are the responsibility of the customer.

#### **Limited Warranty**

The warranty obligations of ProTalk, a division of Circa Enterprises Inc. for this product are limited to the terms set forth below:

This limited warranty covers defects in materials and workmanship in this product.

This limited warranty does not cover any damage, deterioration or malfunction resulting from any alteration, modification, improper or unreasonable use or maintenance, misuse, abuse, accident, neglect, exposure to excess moisture, fire, lightning, power surges, or other acts of nature. This limited warranty does not cover any damage, deterioration or malfunction resulting from the installation or removal of this product from any installation, any unauthorized tampering with this product, any repairs attempted by anyone unauthorized by ProTalk, a division of Circa Enterprises Inc. to make such repairs, or any other cause which does not relate directly to a defect in materials and/or workmanship of this product. This limited warranty does not cover equipment enclosures, cables or other accessories used in conjunction with this product. Without limiting any other exclusion herein, ProTalk, a division of Circa Enterprises Inc. does not warrant that the product covered hereby, including, without limitation, the technology and/or integrated circuit(s) included in the product, will not become obsolete or that such items are or will remain compatible with any other product or technology with which the product may be used.

The standard limited warranty for ProTalk, a division of Circa Enterprises Inc. products is six (6) years from the date of original purchase.

ProTalk, a division of Circa Enterprises Inc. will, at its sole option, provide one of the following three remedies to whatever extent it shall deem necessary to satisfy a proper claim under this limited warranty:

1. Elect to repair or facilitate the repair of any defective parts within a reasonable period of time, free of

any charge for the necessary parts and labor to complete the repair and restore this product to its proper operating condition. Freight, duty and brokerage (if applicable) are the responsibility of the customer.

- 2. Replace this product with a direct replacement or with a similar product deemed by ProTalk, a division of Circa Enterprises Inc. to perform substantially the same function as the original product. If a direct or similar replacement product is supplied, the original product's end warranty date remains unchanged and is transferred to the replacement product. Freight, duty and brokerage (if applicable) are the responsibility of the customer.
- 3. Issue a refund of the original purchase price less depreciation to be determined based on the age of the product at the time remedy is sought under this limited warranty.

ProTalk, a division of Circa Enterprises Inc. will not be responsible for any costs related to the removal or reinstallation of this product from or into any installation.

ProTalk, a division of Circa Enterprises Inc. will not be responsible for any costs related to any setting up this product, any adjustment of user controls or any programming required for a specific installation of this product.

THE MAXIMUM LIABILITY OF PROTALK, A DIVISION OF CIRCA ENTERPRISES INC. UNDER THIS LIMITED WARRANTY SHALL NOT EXCEED THE ACTUAL PURCHASE PRICE PAID FOR THE PRODUCT. TO THE MAXIMUM EXTENT PERMITTED BY LAW, PROTALK, A DIVISION OF CIRCA ENTERPRISES INC. IS NOT RESPONSIBLE FOR DIRECT, SPECIAL, INCIDENTAL OR CONSEQUENTIAL DAMAGES RESULTING FROM ANY BREACH OF WARRANTY OR CONDITION, OR UNDER ANY OTHER LEGAL THEORY. Some countries, districts or states do not allow the exclusion or limitation of relief, special, incidental, consequential or indirect damages, or the limitation of liability to specified amounts, so the above limitations or exclusions may not apply to you.

TO THE MAXIMUM EXTENT PERMITTED BY LAW, THIS LIMITED WARRANTY AND THE REMEDIES SET FORTH ABOVE ARE EXCLUSIVE AND IN LIEU OF ALL OTHER WARRANTIES, REMEDIES AND CONDITIONS, WHETHER ORAL OR WRITTEN, EXPRESSED OR IMPLIED. TO THE MAXIMUM EXTENT PERMITTED BY LAW, PROTALK, A DIVISION OF CIRCA ENTERPRISES INC. SPECIFICALLY DISCLAIMS ANY AND ALL IMPLIED WARRANTIES, INCLUDING, WITHOUT LIMITATION, WARRANTIES OF MERCHANTABILITY AND FITNESS FOR A PARTICULAR PURPOSE. IF PROTALK, A DIVISION OF CIRCA ENTERPRISES INC. CANNOT LAWFULLY DISCLAIM OR EXCLUDE IMPLIED WARRANTIES UNDER APPLICABLE LAW, THEN ALL IMPLIED WARRANTIES COVERING THIS PRODUCT, INCLUDING WARRANTIES OF MERCHANTABILITY AND FITNESS FOR A PARTICULAR PURPOSE, SHALL APPLY TO THIS PRODUCT AS PROVIDED UNDER APPLICABLE LAW.

This limited warranty gives you specific legal rights, and you may have other rights which vary from country to country or state to state. This limited warranty is void if the label bearing the serial number of this product has been removed or defaced.